# すばる望遠鏡高分散分光器 (HDS) ユーザマニュアル

1

第 1.1.1 版

青木 和光 国立天文台 <sup>2002</sup> 年 <sup>9</sup> 月  年 10 月 4 日 第 0 版 年 3 月 13 日 第 1.0 版 年 9 月 14 日 第 1.1 版 年 9 月 5 日 第 1.1.1 版 (青用ローテータの効率について改訂)

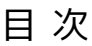

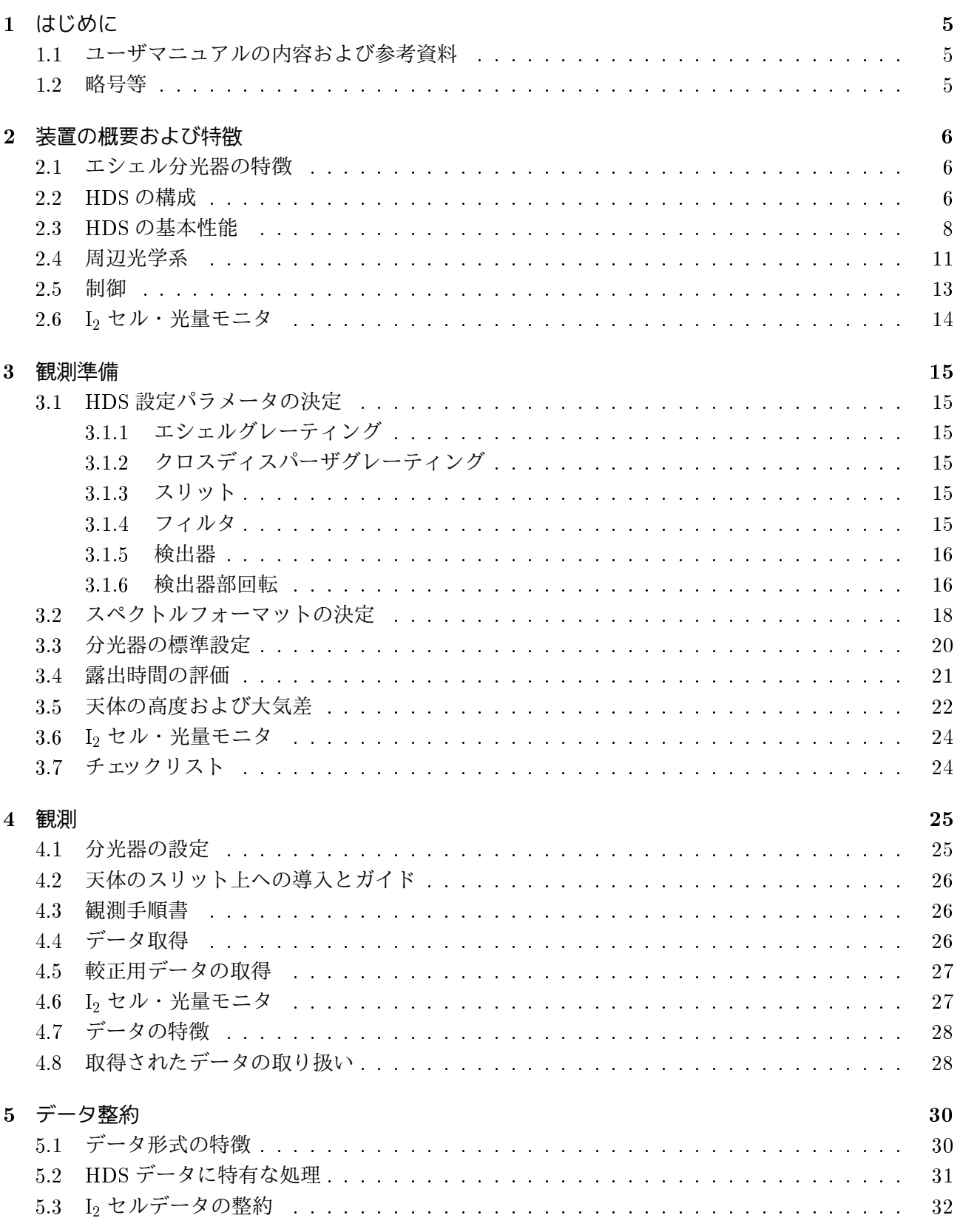

### <sup>6</sup> 補遺 <sup>33</sup> 6.1 エシェルスペクトルフォーマット : : : : : : : : : : : : : : : : : : : : : : : : : : : : : : <sup>33</sup> 6.2 観測手順書の例 : : : : : : : : : : : : : : : : : : : : : : : : : : : : : : : : : : : : : : : : <sup>41</sup> 6.3 FITS ヘッダとアスキー拡張テーブルの例 : : : : : : : : : : : : : : : : : : : : : : : : : : 43

### <sup>1</sup> はじめに

すばる望遠鏡高分散分光器 (HDS) は、望遠鏡ナスミス焦点の一つに取り付けられ、可視光領域 (3000~10000Å) で最高波長分解能 16 万を実現する分光器である。すばる望遠鏡の第一期共同利用観 測装置として開発・製作され、2000 年 7 月に初観測を迎えた。2001 年 4 月からは共同利用に供されて いる。

### 1.1 ユーザマニュアルの内容および参考資料

本マニュアルでは、HDS の共同利用における観測者 (ユーザ) に、観測準備からデータの処理までを 説明することを目的としている。第 <sup>2</sup> 節では、装置および周辺光学系 (イメージローテータや較正用光 源など) の構成と性能を説明する。そのうち、観測準備に必要な設定要素については第 3 節で詳しく述 べる。第 3 節ではまた、設定の決め方や観測時間の見積り方についても説明する。観測の際に行う作業 や取得データの形式については第 <sup>4</sup> 節で述べる。第 <sup>5</sup> 節では HDS で取得されるデータの整約について、 特徴的な点にしぼって説明する。

HDS を用いた観測を通じてユーザが主に行う必要があるのは、第 3 節で述べる分光器・周辺光学系 の設定パラメータおよび露出時間の決定、較正用データ取得のタイミングの決定である。望遠鏡と装置 の実際の駆動は、ユーザの指示のもと、オペレータによって行われる。HDS のこれらのオペレーション の詳細については、オペレーションマニュアル (仮称)、装置の詳細については「高分散分光器 (HDS)- 光学設計、機械設計、電気系資料」において説明される。

その他、以下の項目については、それぞれの文書を参照してもらいたい。

- すばる望遠鏡:http://www.naoj.org/Observing/Telescope/index.html
- データアーカイブ:T.B.D.
- HDS のページ (各種報告など) : http://optik2.mtk.nao.ac.jp/HDS/Index\_J.html

### $1.2$  略号等

Messia: CCD 制御・データ取得システム OBCP: 観測装置専用制御計算機 OBS: 観測統合制御計算機 ADC: 大気分散補償装置 SV: スリットビュワ AG: オートガイダ用カメラ CAL: 較正用光源 IMR: イメージローテータ TSC: 望遠鏡制御計算機

### <sup>2</sup> 装置の概要および特徴

### 2.1 エシェル分光器の特徴

エシェル分光器は、グレーティング (エシェル) の高い回折次数を用いることにより、比較的広いス リット幅で高い波長分解能を実現する分光器である。高次の回折のために、エシェルグレーティングで分 散された光は複数の次数が重なってしまう。これを解くために、主分散方向とは直角に低分散のグレー ティング (クロスディスパーザ) を用いている (図 1)。

エシェル分光器は、高い分解能を実現するとともに、スペクトルが二次元検出器上に折り畳まれて うつるため、広い波長域をカバーできるのも特徴である。補遺に HDS の場合のスペクトルフォーマッ トの例を示す (図 9,10)。

特定の波長は、一般には複数の次数に現れる。しかし、それぞれの次数については、スペクトルは sin 関数に近いプロファイル (ブレーズプロファイル) をもっており、高い効率をもつ波長は決まってい る。このため、ひとつの次数の中で効率が大きく変わる。そして実際には、ある波長は一つないしは二つ の次数に現れる。次の次数との重なりがおこらない波長範囲はフリースペクトルレンジとよばれ、 $\lambda/m$ で表される ( は波長、<sup>m</sup> は次数)。図 9,10 で示したスペクトルフォーマットは、ブレーズ波長を中心に フリースペクトルレンジ分だけ表示したものである。このフリースペクトルレンジが検出器の大きさの 内におさまるとき、そのスペクトルフォーマットで波長が切れ目なくカバーできることになる。

クロスディスパーザの分散が高いと、次数のあいだの間隔が広くなり、ある大きさの検出器におさ まる次数の数は減って、カバーできる波長範囲は狭くなる。一方、分散が低いと、次数のあいだの間隔 が狭くなり、スリット長をあまり広げられなくなるため、観測できる空間方向の範囲が狭くなる。クロ スディスパーザの分散はこれらのバランスを考慮して決定される。

#### 2.2 HDS の構成

HDS は望遠鏡のナスミス焦点のひとつ (光学ナスミス焦点) に設置されている。望遠鏡主鏡、副鏡 (光学ナスミス焦点専用のもの)、第三鏡を通った光は、必要に応じてイメージローテータや大気分散補 償装置 (ADC) を経てナスミス焦点におかれる HDS のスリットに入る。以下、光路に沿って HDS の構 成を説明する。重要な数値については表 <sup>1</sup>に示す。なお、スリットより前の光学系 (周辺光学系:イメー ジローテータ、ADC、較正用光源等) については、2.4節で説明する。

● スリット部:

スリットは、観測の目的に応じて幅、長さとも連続的に変えられる。

スリットの後に二つのフィルターターレットがおかれ、観測の目的に応じてフィルターを選択で きる。

フィルターの後にシャッターが置かれ、これにより光の入射を制御する (HDS の場合、検出器部に はシャッターはない)。なお、焦点合わせのために用いられるハルトマンシャッターもこの部分に置 かれている。

 $\bullet$  I<sub>2</sub> セル・光量モニタ:

高精度視線速度測定用に用意されている I<sub>2</sub> セルおよび光量モニタが、スリット部の後に置かれる。 通常退避状態にあり、必要な場合にそれぞれ光路内に導入する (詳細は 2.6節参照)。

● コリメータ:

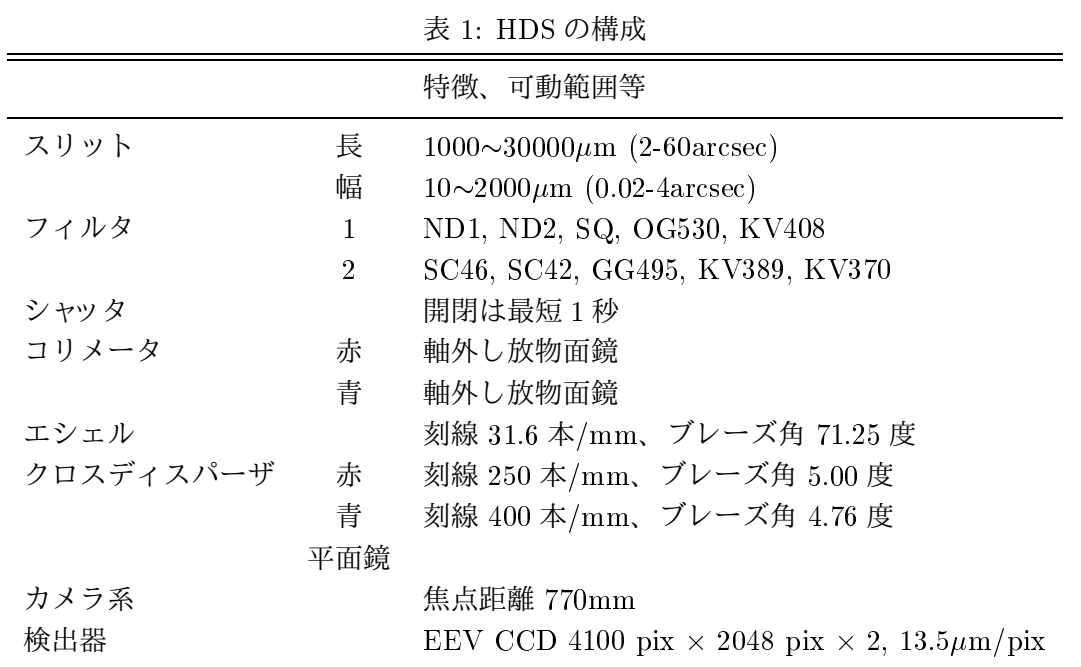

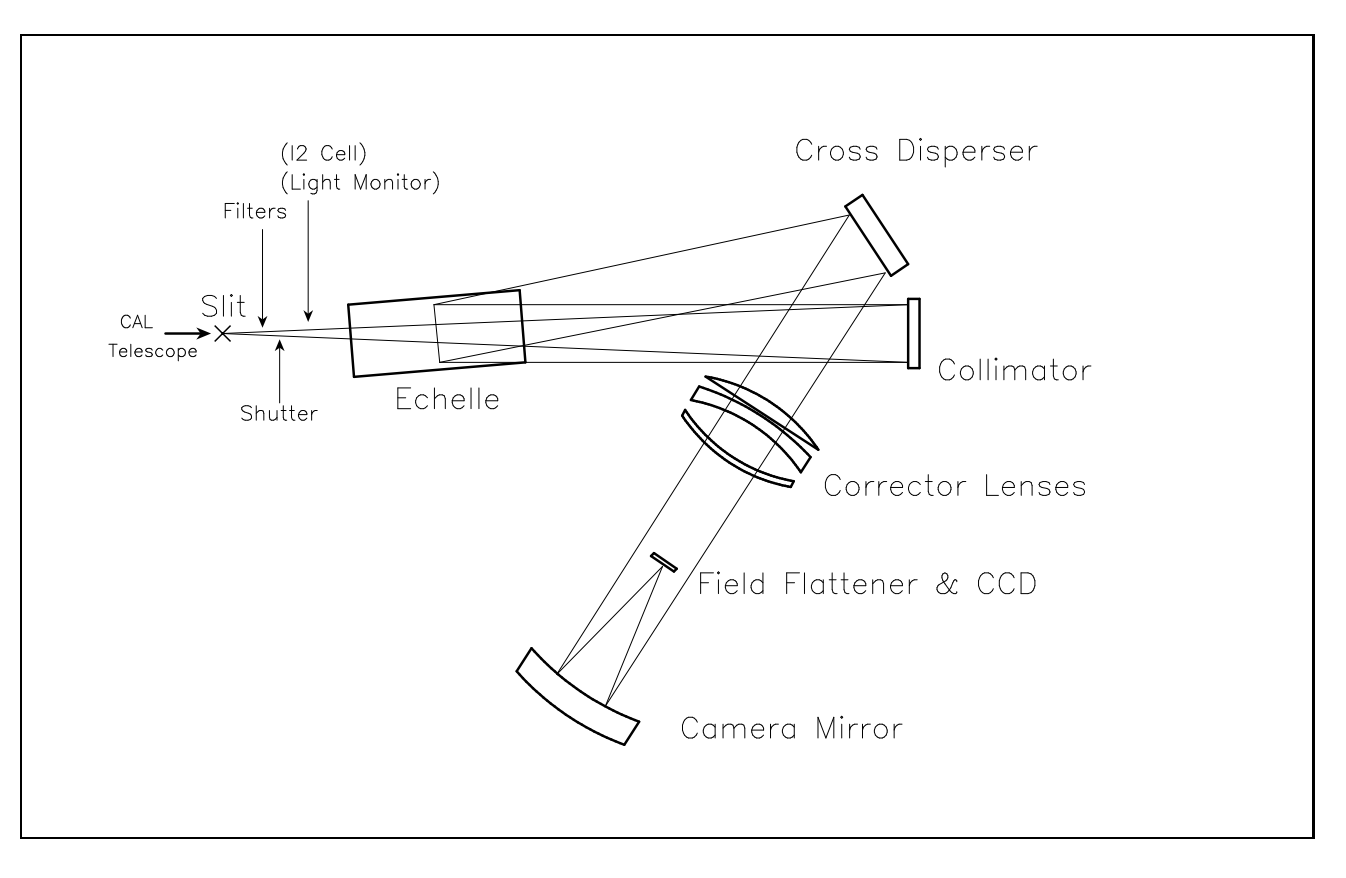

図 1: HDS の構成

waoki 17-Oct-2000 09:45

F/12 でスリットに入った光は約 3.3m 先に置かれたコリメータ鏡により約 27
m の平行光束に変 換される。観測目的に応じて、コリメータは青用、赤用が選択可能である。なお、スリットとコリ メータ間の光路長の変化 (フィルターの厚みの変更などによる) に対応してコリメータの焦点合わ せを行うために、コリメータ前後移動が可能になっている。

エシェルグレーティング:

コリメータから入った平行光束を、波長によって出射角度の異なる平行光束にする。このグレー ティングにより、高分散スペクトルが実現される。エシェルグレーティングは一種類のみで、主分 散方向のスペクトルフォーマットの調整のために回転角は可動になっている。

● クロスディスパーザグレーティング:

エシェルによって分散された光の次数の重なりを解き、入射光束をエシェルによる分散と直角方 向に分散させる。グレーティングの効率の特性や、異なる次数の光を適切な程度に分散させるた めに、青用、赤用の二種類のグレーティングが用意されている。さらに、クロスディスパーザのか わりに平面鏡を用いることも可能になっており、狭帯域フィルタで次数選択を行えば、長いスリッ ト (1 分角以内) での観測も可能である。

カメラ系:

エシェルおよびクロスディスパーザによって波長ごとに異なる方向へと分散された平行光束を、焦 点位置に置かれた検出器に結像させる。集光のためのカメラ主鏡 (球面鏡) のほか、結像性能を向 上させるための補正レンズ、検出器の直前に置かれるフィールドフラットナーレンズからなる。カ メラ系の焦点合わせは、検出器部支持枠の前後移動およびそのあおり角の調整によって行われる。

検出器部:

検出器としては、ピクセルサイズ 13.5μm、4100 × 2048 ピクセルの EEV42-80 CCD を二個モザ イクにして用いている (4100 × 4096 ピクセル、ただし中央に 85 ピクセル程度に相当するギャップ が存在する)。これらは検出器部支持枠によって焦点位置に置かれ、冷凍機によって適切な温度に 冷やされる。検出器 (CCD) の制御およびデータの取得は、すばる望遠鏡の観測装置向けに開発さ れた Messia IV とよばれるシステムを用いて行われる。

### 2.3 HDS の基本性能

波長分解能

検出器の 2 ピクセル (27m) サンプリングでは、最高で分解能 16.5 万 (1.8km/s) が可能である。 標準的なスリット幅 (0.4 秒角) では、約 <sup>9</sup> 万 (3.3km/s) となる。

透過効率

標準星を用いて観測効率を測定した結果を図 2(上) に示す。この測定は、大気の透過率や望遠鏡の 透過効率も含んでいる。分光器設定の青用/赤用の効率の逆転する波長は約 4400A である。 図 2(下) には、イメージローテータ (赤用、青用) と ADC の効率を示す。<sup>1</sup>

● 波長カバレッジ

<sup>1</sup> <sup>2001</sup> 年度に青用イメージローテータの再蒸着が行われ、透過率が大幅に改善された。

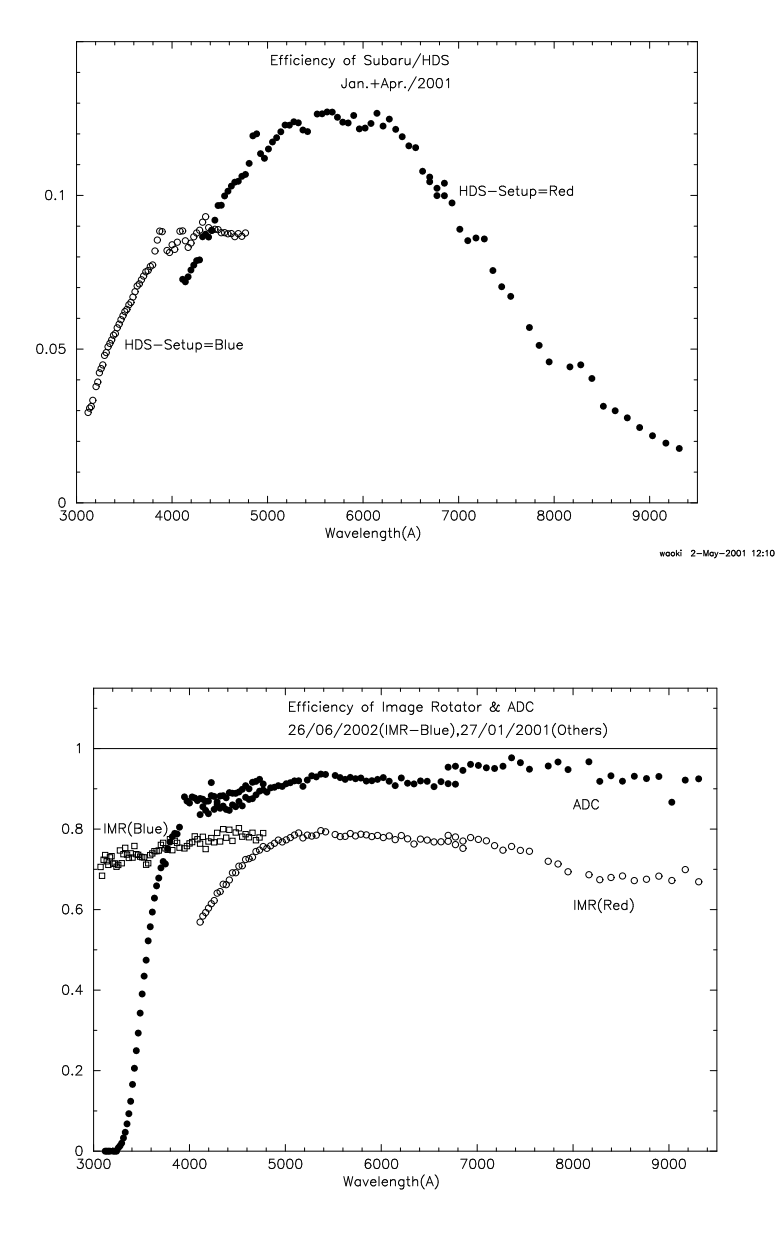

図 2: 標準星による望遠鏡・分光器の効率測定の結果:

上:HDS の効率。地球大気と望遠鏡の透過率も含む。イメージローテータ、ADC は通していない。 下:イメージローテータ (赤用、青用) および ADC の透過効率。ADC について、4000-4500A でデータ 点が揃っていないのは、複数回の測定のずれによるもので、2-3%程度の測定誤差がありうることを示し ている。

補遺の図 9,10に示したように、一回の露出によって、標準的な青用の設定では約 1700A、赤用の 設定では約 <sup>2500</sup>A がカバーされる。ただし、二つの CCD の接合部分はデータが取れないため、 データに欠落が生じることに注意が必要である。また、7200A より長い波長域では、検出器がフ リースペクトルレンジをカバーできないため、一回の露出では連続したスペクトルを取得するこ とはできない。

● 空間方向のカバレッジ

スペクトルの空間方向(スリット方向)のカバレッジは、スリットの長さによって決まる。隣のオー ダと重ならないためのスリット長の最大値(用いるクロスディスパーザと波長による)は、3.1.3 節に示す。

一方、特定のオーダに限って、クロスディスパーザではなく狭帯域フィルタによってオーダ選択を 行い、長いスリット (最大 60 秒角) で観測を行うことも可能である。この場合には、クロスディス パーザのかわりに平面鏡が用いられる。狭帯域フィルタとしては、現在 H $\alpha$  の波長域のものが使 用可能である。

● スペクトルフォーマット再現性

スペクトルフォーマットは、エシェルグレーティングの回転により主分散方向に、クロスディスパー ザの回転によりスリット長方向に変動する。また、コリメータの交換により、スペクトルフォー マットが変動する可能性がある。グレーティングおよびコリメータを交換・駆動し、再びもとの設 定に戻した場合の、検出器上に結像するスペクトルフォーマットの変動量は、CCD の 1 ないし 2 ピクセル程度以下であることが確認されている。

● スペクトルフォーマット安定性

分光器の設定を変えない場合でも、スペクトルフォーマットは変動する。この変動はナスミス室 内 (分光器本体) の温度に依存することが確認されている。主分散方向についての変動量は、1 度 C の温度変化に対し約 1.4 ピクセルである。ナスミス室内の温度安定性については、積極的な温度 コントロールを行っていないため外気温の変動に依存するが、外部とはある程度断熱されている ため、観測中に急激な温度変化はおこらない (0.1 度 C/時間程度以下)。

● 連続光プロファイルの安定性(フラックス較正の精度)

連続光プロファイルは、エシェルグレーティングのブレーズプロファイルをおおむね反映した形 になっているが、このプロファイルが観測によって変動することがわかっている。これによって、 標準星をもちいたフラックス較正の精度が制限される。これまでの例では 10%以上の変動も記録 されており、フラックス較正の精度もその程度ということになる。原因については現在調査中であ り、対処できるのは来年以降になる見込みである。

● スペクトル安定性

検出器の温度制御の精度は高く、CCD 面によるフリンジのパターンなどのスペクトルの特徴は極 めて安定している。このため、フラット補正のための較正データは、天体の観測と離れた時刻に 取得しても通常は問題ない。ただし、上述の連続光プロファイルの変動に起因する問題はありう る(これはフラットの取得時刻には関係ない)。

検出器

読みだしノイズは 8-9e<sup>-</sup> である。バイアスレベルに 2-4e<sup>-</sup> 程度の変動があるが、これはオーバー スキャン領域の平均値により補正可能である (4.7節参照)。ダークレベルは、検出器そのもののレ ベルとしては 1800 秒で 1e<sup>-</sup> 以下であるが、ナスミス室内での発光ないしは室外からの光漏れで約 10e /時間のレベルになっている (検出器上でほぼ一様)。なお、読みだしのゲインは約 1.7e/ADU であるが、読みだし口によって若干異なる (詳細は 5.2節参照)。

直線性は、約 60,000ADU (100,000e ) まで確認されているが、32,000 ADU 付近のデータに問題 があり、データはこれ以下で取得する必要がある。

### 2.4 周辺光学系

様々な観測モードやデータの較正を実現するために、スリット以前にいくつかの光学系がおかれて いる。その配置の概要を図 3に示す。

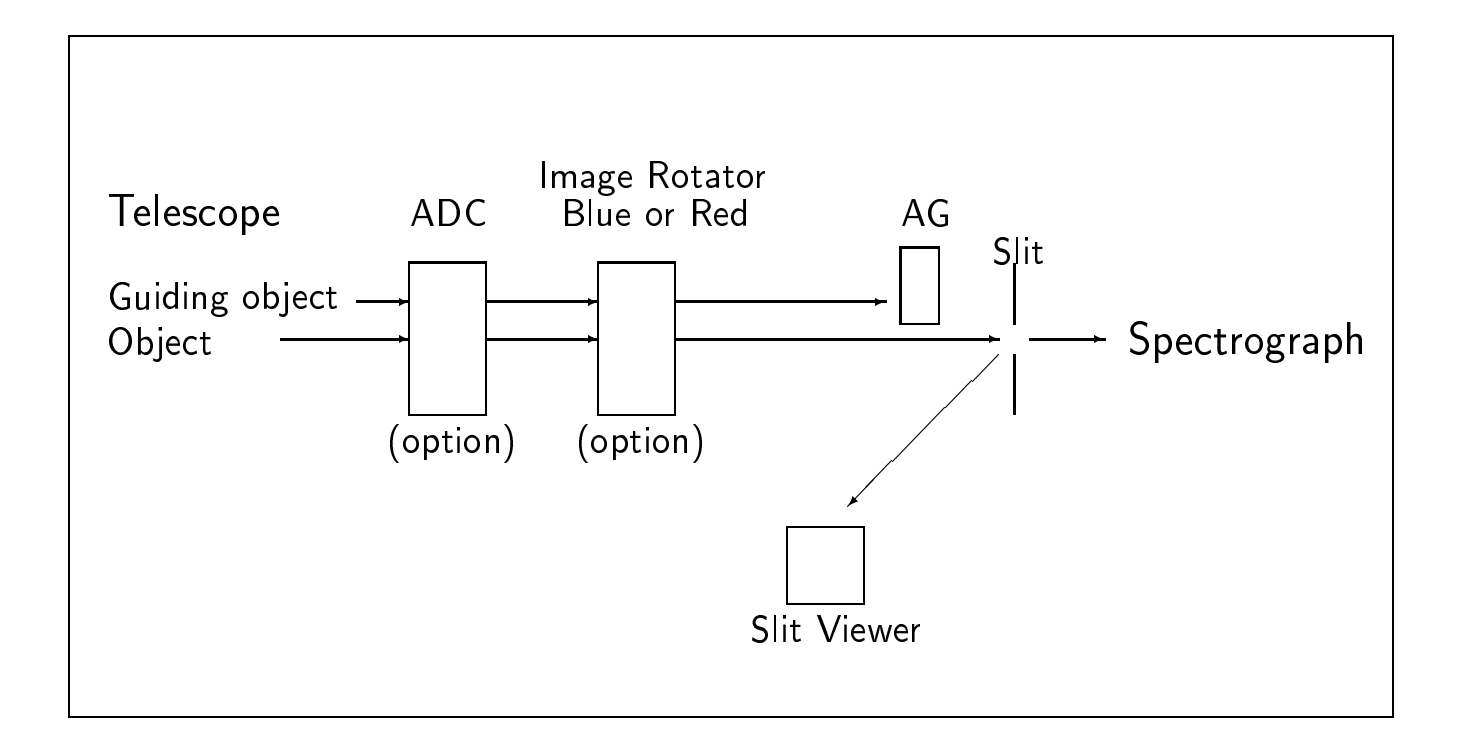

### 図 3: 周辺光学系の配置図

スリットビュワ (SV)

スリット内に落ちずに反射された光を受けるカメラであり、観測天体の位置を確認し、スリット内 に導入するために用いられる。R=18 等程度までは検出可能であり、ND フィルタを用いることで

R=1 等程度の明るい天体も導入可能である。フィルタとしては ND フィルタのほか、V、R の二 種類が使用可能である。

天体ガイド

天体追尾については、オープントラッキングでは短時間しか精度がでないため、ガイドシステム が必要である。自動ガイドは目的天体の近傍 (約 1 分角程度) のガイド星を用いて行うことができ る (AG)。ガイド星は、天体導入の際に望遠鏡システムにおいて自動的に選択される (15 等級程度 のガイド星までガイド可能である)。

スリットビュワ上の天体を用いたガイドは現時点では行えない。

図3にみられるように、ガイダーはイメージローテータの後(スリット側)におかれているため、 ローテータを用いた場合には、目的天体に対するガイド星の位置は変化しない。これに対し、ロー テータを用いない場合には、視野回転がおこるため、ガイダーが光軸のまわりを回転することに よって、視野回転を補償するようになっている。しかし、ガイダーの回転の精度が十分でなく、ロー テータ無しの場合は、ガイドの精度が低下する。精度は視野回転の程度によるが、場合によって は 1 時間で 1 秒角程度のガイドのずれが起こる。このずれは露出中に補正可能であるが、それで もローテータを用いた場合の方がガイドの精度はよい。したがって、点光源の観測であっても、ガ イド精度を重視する場合には、ローテータを使用することを推奨する。

また、紫外域では ADC は効率が非常に低く、ADC 無しで観測を行う必要がある。そこで、目的 とする紫外域の波長をスリットに落とすために、SV で天体検出に用いている波長との大気差分を 考慮したガイドができるようになっている。露出中の大気差の大きさ、およびスリットとの角度の 変化は補正できないが、露出の中間時刻の大気差を補正量として与えることは容易に可能である。

イメージローテータ (IMR)

スリット像の天空上での角度は、天体の位置によって異なり、日周運動によってその像は回転す る。この像を制御するためにイメージローテータが用意されている。広がった天体の観測にはイ メージローテータは有用であることが多い。点光源の分光観測の場合には、像の回転は直接には 影響しないが、天体のガイドや大気差の大きい場合の観測 (3.5節参照) のためには、天体の像の回 転を制御する必要がある場合があり、これはイメージローテータによって実現される。イメージ ローテータの角度設定は、スリットのポジションアングルを指定することによって行う。

イメージローテータも、赤用、青用の二種類が準備されている。それぞれの効率の比較について は、2.3節を参照。

ADC

波長による大気差 (3.5節参照) を補償するために、ADC が使用可能である。3600Å 以上では高い 効率をもっており、高度の低い天体の観測にはとくに有用である。高度 <sup>30</sup> 度以上の天体観測に対 して設計されており、それ以下の低い天体の観測の場合には、大気差の補償の機能は低下する (高 度 <sup>30</sup> 度の場合の大気差分だけが補償される)。

較正用光源 (CAL)

フラット補正用光源としてハロゲンランプが、波長較正用光源としてホロカソードランプ (Th-Ar, Fe-Ar) が用意されている。色変換フィルタ、ND フィルタが使用可能である。

### 2.5 制御

制御は、光学系、冷凍機、CCD の各ブロックに分けて、制御計算機から行われる。その構成を図 4 に示す。

光学系の制御は、ナスミス台上の制御室に設置されるボード計算機によって行われ、冷凍機につい ては同じくナスミス制御室におかれる専用コントローラによって制御される。CCD 制御には Messia IV が用いられている。

観測の際の制御は、制御棟におかれる観測装置制御計算機 (OBCP) からの通信で行うことができる。 さらに、ユーザに必要な作業 (分光器および周辺光学系の設定、データ取得) は、より上位の観測統合制 御計算機 (OBS) からのコマンド (抽象化コマンド) によって実行可能である。なお、OBS からは、望遠 鏡や環境などについて必要な情報が装置に配布される。また、OBCP によって取得されたデータはデー タ管理用計算機 OBC に自動的に転送され、データベースに格納される。

分光器の始動、終了、特殊な設定や、メンテナンスの一部は観測装置制御計算機 (OBCP) から行う。 望遠鏡と周辺光学系の制御は、制御計算機 TSC から行うことができる。観測時に必要な制御につい ては、OBS から抽象化コマンドによって実行することができる。

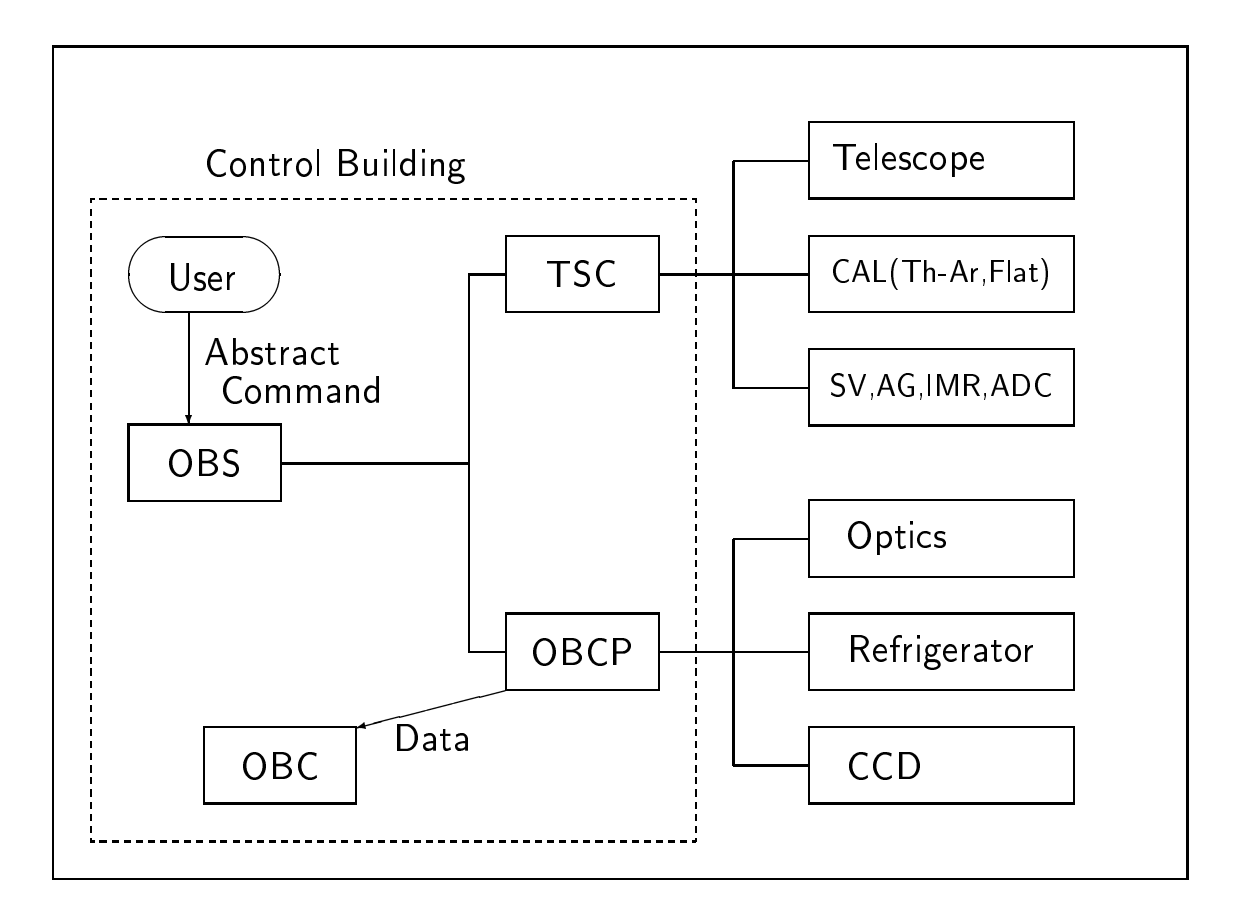

図 4: 望遠鏡・HDS の制御システム。OBC,TSC,OBCP,OBC はいずれも制御棟に置かれる計算機。ユー ザがアクセスするのは OBS

### $2.6$   $I_2$ セル・光量モニタ

目的

本装置は、天体の視線速度の精密測定を行うために使用される。I2 セルをスリットの後部に挿入 することによって、星のスペクトルにヨウ素の吸収線 (500nm-620nm)を重ね合わせて観測し、両 者のスペクトルの相対的な位置変化をみることで観測時の器機的な影響をできるだけ取り除き、天 体自体の運動によるスペクトルの視線速度変化を精密に測定する。また、光量モニタで星からの 光量を刻々モニターすることで実質的な露出時間の中心を導き出し、地球の運動などによる視線 速度の変化の補正を精確に行う。

機能と構成

I2 セルは、主に、セル本体が収められている「真空容器」とセルの温度を調節する「温度コント ローラ」から構成される。真空容器は角度調整台を介して HDS 本体側の I2 セル用ステージに取付 けられており、光軸への挿入・退避が可能となっている。また、真空容器内外の温度は、HDS 全 体の温度をモニターするデータロガーによってモニターされる。真空容器の中には、ヒーターが 巻かれた銅枠で覆われた、I2 セル本体が収められている。セルは、直径約 55mm、厚さ約 38mm の円柱形をしており、これを約 55 度 C に温めることによって、内部のヨウ素が気化し、紫色の気 体となる。セルの回りを真空にするのは、熱効率良くセル本体を温めるためである。

I2 セルの性能に関しては、現在短時間内での安定性などのテストしか行われていないが、明るい 太陽型星の観測では相対的に 2-3m/s の精度で視線速度変化が求められている。しかしながら、こ れは保証値ではなく、すばる本体の安定性なども含めて今後さらにテストしていく必要がある。

光量モニタは、主に、「光量モニタ装置本体」と「パルスカウンタ」から構成される。光量モニタ 装置本体を光軸上に挿入すると、スリットを通ってきた光の約 1%がビームスプリッタによって光 量モニタ内に導かれ、主鏡像位置にある光電子増倍管で光量が測定される。光電子増倍管は、HDS 本体から供給される低圧 5V 電源によって動作し、パルスカウンタに GPIB 経由でカウント情報 を送る。

### <sup>3</sup> 観測準備

### 3.1 HDS 設定パラメータの決定

本節では、観測者の行うことができる HDS の設定およびそのパラメータについて説明する。観測は これらのパラメータを駆動可能な範囲で自由に組み合わせて行うことが可能であるが、観測およびデー タ整約の効率化のため、3.3節で述べる標準的な設定での観測を推奨する。なお、グレーティングの設定 によって決まるスペクトルフォーマットは、3.2節で説明するシミュレータによって計算できる。

#### 3.1.1 エシェルグレーティング

エシェルグレーティングの角度設定は、スペクトル分散方向についてのデータ取得波長域を決定す る。各オーダのブレーズ波長やフリースペクトルレンジ等については 6.1節を参照。

エシェルグレーティングは 1 種類のみで、回転角を変更することができる。ブレーズ波長が検出器 のほぼ中央にくる角度 (設定値で 0.4 度) を標準的な設定とする。

近赤外域では、一次数のフリースペクトルレンジが広くなり、検出器からはみだす。このような場 合、注目している波長が検出器上の適切な位置にくるようにエシェル角度を設定しなければならない。

#### 3.1.2 クロスディスパーザグレーティング

クロスディスパーザは青用、赤用の二種類があり、観測効率にもとづいて選択する。効率の逆転する 波長は約 4500Å(2.3節参照)。また、青用のクロスディスパーザのほうが分散が高いため、同じ波長につ いてはよりスリット長を広げることができる (3.1.3節)。

クロスディスパーザの角度設定によって、観測するスペクトルの次数を選択する。

### 3.1.3 スリット

望遠鏡からの入射光を決めるのがスリットである。

スリット幅は、基本的に波長分解能を決定する。スリット幅と波長分解能の関係は以下のとおり。た だし分解能の上限値は、検出器のピクセルサイズの制限により約 16.5 万である。

スリット幅  $(\text{mm})=1.8\times 10^4/\text{O}$ 解能  $(R)$ 

(例) 分解能  $R = 90,000$  ⇔ スリット幅 = 0.2mm

一方、スリット長は、天体および背景の空について、データとして取得される空間的な範囲を決定 する。ナスミス焦点では、2.0 秒角/mm、すなわち 1 秒角あたり 0.5mm という関係になっている。 この関係はもちろんスリット幅についても同様に成り立つ。

また、スリット長をむやみに長くすると、隣の次数のスリット像と重なってしまう。そうならないた めのスリット長の最大値は、表 2のとおりである。

3.1.4 フィルタ

目的とする波長域以外の光をカットするのに用いられる。主に、赤領域のスペクトルを取得する場 合に、青領域の二次光が混入するのを防ぐために用いる。

| 波長               | クロスディスパーザ スリット長最大値 | (mm) | $(\text{arcsec})$ |
|------------------|--------------------|------|-------------------|
| $3100\AA$        | Blue               | 2.2  | 4.4               |
| $3500\text{\AA}$ | Blue               | 2.9  | 5.8               |
| $4000\text{\AA}$ | Blue               | 3.8  | 7.6               |
| $4500\text{\AA}$ | Blue               | 4.9  | 9.8               |
| $4000\text{\AA}$ | Red                | 2.4  | 4.8               |
| $4500\text{\AA}$ | Red                | 3.1  | 6.2               |
| $_{\rm 5000\AA}$ | Red                | 3.8  | 7.6               |
| $7000\text{\AA}$ | Red                | 7.4  | 14.8              |
| 10000Å           | Red                | 15.1 | $30.2\,$          |

表 2: 隣のオーダと重ならないためのスリット長最大値

フィルタの種類と透過波長については、表 3 を参照。以下に標準的な赤用、青用の設定の例を示す。

(例) 赤領域 (510-780nm):Filter 1=Free, Filter 2=SC46

(例) 青領域 (340-510nm):Filter 1=SQ, Filter 2=Free

フィルターを入れることによって光路長がかわるため、コリメータの焦点位置が変化する。標準的 なコリメータ前後位置の設定は、2 つのターレットのうち一方のみフィルタ (厚さ 5mm) を入れた場合に 対応している (ND フィルタの厚みは無視可能)。上の例で、青領域の場合でも素通しガラス (SQ) を入 れているのはそのためである。フィルター無し、もしくは特殊な厚さのフィルタを用いる場合には、コ リメータ前後位置を補正する必要がある。

#### 3.1.5 検出器

CCD 読みだしの際に、ビンニングが可能である。これにより、読み出しノイズをおさえることがで き、読み出し時間も短縮できる。各設定の CCD 読み出し時間は表 <sup>4</sup>のとおりである。ただし、飽和レ ベルはビンニングの結果として足し合わされた複数のピクセル分のカウントで決まるので、一回の露出 で達成できる最高の S/N 比は小さくなる。明るい天体で高いカウントを得ることを目指す場合には、注 意が必要である。

#### 3.1.6 検出器部回転

スリット像を CCD 並びに合わせるために検出器 (支持部) を回転させることができる。エシェルの ブレーズ波長を検出器の中央にもってくるときには、設定角を-1度にすると、検出器中央付近でスリッ ト像の傾きが小さくなる。長スリット観測でスリット像を精度よく CCD ならびにそろえるにはさらに 微調整が必要である。

一方、エシェルのブレーズ波長から大きくはずれた波長域を観測する場合 (近赤外域の場合など) に は、スリット像が CCD ならびから大きくずれるので、検出器部回転による調整が必要である。

| フィルター名 ターレット |                | 透過波長データ*       | 推奨観測波長域                         |
|--------------|----------------|----------------|---------------------------------|
| SQ           | 1              | (素通しガラス)       |                                 |
| ND1          | 1              | (10%透過)        |                                 |
| $ND2**$      | 1              | (1%透過)         |                                 |
| $ND3**$      | 1              | $(0.1\%$ 透過)   |                                 |
| OG530        | 1              | 590-980nm      | $590-980nm(Red)$                |
| KV408        | 1              | 434-774nm      | $434-774nm(Red)$                |
| $H\alpha$    | 1              | 654-659nm      | 654-659nm                       |
| SC46         | $\overline{2}$ | 485-896nm      | $485-896 \text{nm}(\text{Red})$ |
| GG495        | $\overline{2}$ | 550-900nm      | $550-900nm(Red)$                |
| SC42         | 2              | $456 - 796$ nm | $456-796 \text{nm}(\text{Red})$ |
| KV389        | $\overline{2}$ | $410-746$ nm   | $385-746 \text{nm}(\text{Red})$ |
| KV370        | $\overline{2}$ | 394-680nm      | $394-680nm(Blue)$               |
| WG335**      | $\overline{2}$ | 393-606nm      | $393-606nm(Blue)$               |
| $RG610**$    | 2              | 660-1120nm     | $660-1120nm(Red)$               |
| $RG715***$   | $\overline{2}$ | 780-1200nm     | $780 - 1200nm(Red)$             |

表 3: フィルターの種類と透過波長

 短波長カットフィルタについては、99%透過波長と 1%透過 (カットオフ) 波長の 2 倍の波長を示した。 SC フィルタについてはカタログ値、他のフィルタについては torelan
e 値である。 標準ではターレットに入っていないが、他のフィルタと交換して使用可能。

| ビンニングの設定<br>(スリット方向、波長分散方向) | 読み出し時間<br>(秒) | ワイプ、データ転送等含めた<br>全オーバーヘッド (秒) |
|-----------------------------|---------------|-------------------------------|
| $1 \times 1$                | 約 70          | 約 110                         |
| $2 \times 1$                | 約45           | 約85                           |
| $2 \times 2$                | 約30           | 約 70                          |
| $4 \times 1$                | 約 30          | 約 70                          |

表 4: CCD 読みだし時間等

### 3.2 スペクトルフォーマットの決定

スペクトルフォーマットは、露出時間の見積もりとあわせて、以下の Web ページで計算可能である: http://www.naoj.org/Observing/Instruments/HDS/

これとは別に、設定パラメータを決定するために、スペクトルフォーマットを計算するためのソフト ウエアが準備されている (HDS\_SPFv20.f またはHDS\_SPFv20wopg.f)。ソースは Fortran <sup>77</sup> で書かれ、 図の表示 (オプション) のためには PGPLOT を用いている。ソースは以下の URL から取得可能である。

http://optik2.mtk.nao.a
.jp/HDS/index\_J.html

詳しくは同ページの README SPjp を参照。結果として得られるスペクトルフォーマットの例を 図5に示す。

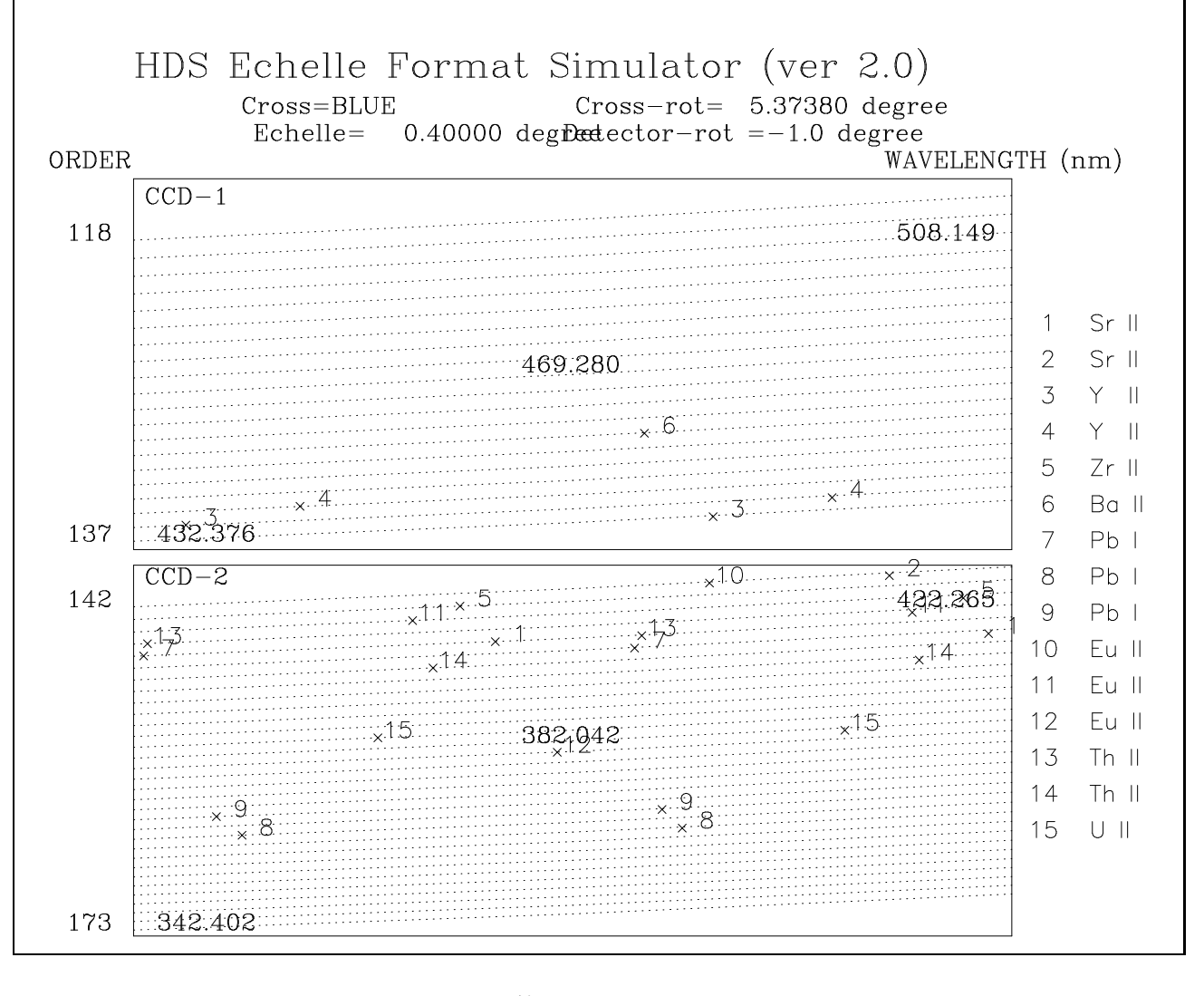

図 5: シミュレータで計算されたスペクトルフォーマットの例

waoki 18-Oct-2000 09:35

### 3.3 分光器の標準設定

上述のように、グレーティングの選択および角度設定は任意に行うことができるため、スペクトル フォーマットはユーザが自由に指定できる。しかし、観測と解析を効率的に進めるには、何種類かの標 準的なスペクトルフォーマット (テンプレート) を用いることが望ましい。表 5に、HDS の標準スペクト ルフォーマットおよびそのための設定を示す。これらは今後必要に応じて追加される予定である。

|                        | 波長       | 波長       | クロス  | クロス角度         | コリメータ | フィルタ           |
|------------------------|----------|----------|------|---------------|-------|----------------|
|                        | CCD2(nm) | CCD1(nm) |      | (秒角、度)        |       | (1,2)          |
| StdUa                  | 308-387  | 397-476  | Blue | 17820 (4.95)  | Blue  | Free(SQ), Free |
| StdUb                  | 297-374  | 384-464  | Blue | 17100 (4.75)  | Blue  | Free(SQ), Free |
| StdBa                  | 342-419  | 429-508  | Blue | 19260(5.35)   | Blue  | Free(SQ), Free |
| StdBc                  | 354-435  | 445-521  | Blue | 19890 (5.526) | Blue  | Free(SQ), Free |
| StdYa                  | 400-480  | 490-566  | Blue | 21960(6.19)   | Blue  | Free(SQ), Free |
| StdYb                  | 411-540  | 553-681  | Red  | 15730 (4.37)  | Red   | Free, KV370    |
| $\operatorname{StdYc}$ | 437-566  | 581-705  | Red  | 16500 (4.583) | Red   | KV480, Free    |
| StdRa                  | 510-638  | 650-779  | Red  | 18455 (5.126) | Red   | Free, SC-46    |
| StdRb                  | 534-659  | 673-800  | Red  | 19080(5.30)   | Red   | Free, SC-46    |
| StdNIRa                | 750-869  | 897-1016 | Red  | 25200 (7.00)  | Red   | OG530, Free    |
| StdNIRb                | 665-789  | 811-937  | Red  | 22860 (6.35)  | Red   | OG530, Free    |
| StdNIRc                | 617-740  | 759-882  | Red  | 21360 (5.933) | Red   | OG530, Free    |
| StdI2a                 | 493-618  | 637-759  | Red  | 18000(5.00)   | Red   | Free, SC-46    |
| StdI2b                 | 352-479  | 493-618  | Red  | 14040 (3.90)  | Red   | Free(SQ), Free |
| $\operatorname{StdHa}$ |          | 654-659  | Red  | 0(0.00)       | Red   | Free(SQ), Free |

表 5: 分光器の標準フォーマット・設定

### 3.4 露出時間の評価

各波長域 (U,B,V,R,I) において期待される光子数 ( $N_{\text{photon}}$ ) は、以下の式で計算される。

 $N_{\text{photon}} = a_{\text{band}} \times 10^{-10}$  and  $\sim I_{\text{exp}} \times I_{\text{exp}}$ 

ここで、 $a_{band}$ は各波長域ごとの定数 (表 6)、 $m_{band}$ はその波長域での天体の等級、 $T_{exp}$ は露出時間 (秒)、<sup>f</sup> はスリットに落ちる光の割合 (スリット幅、シーイングサイズに依存) である。

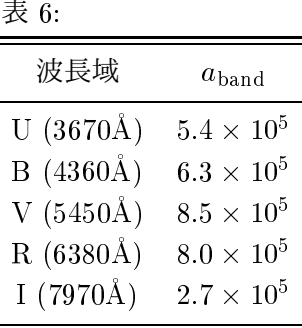

 $\pm$ の式で、f の値はスリット幅がシーイングサイズと同程度であれば f  $\sim 0.75$  となるが、実際には 空の状態や天体追尾の精度等も影響するので、これよりもやや小さい値となる。

これらのデータをもとに、天体の明るさ、種類、スリット幅等と露出時間を与えて、各波長での S/N 比を計算するツールが、以下のページに用意されている (前出のスペクトルフォーマット計算と共通)。

http://www.naoj.org/Observing/Instruments/HDS/

### 3.5 天体の高度および大気差

天体からの光は、大気分散により、波長によって高度が異なって見える。天体のガイドをある波長帯 (V バンドなど) を中心に行うと場合、目的とする波長では天体がスリットにのらない場合がある。図 6 には、マウナケア山頂を想定した場合 (気温 0 度 C、気圧 625hPa) の、各波長と 5500A との間の大気差 を、天頂角の関数として示した。紫外域では大気差の影響が非常に大きいことがわかる。

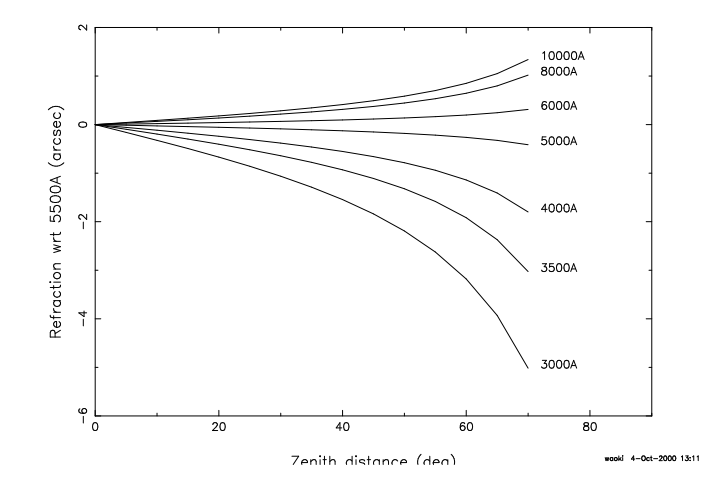

図 6: 大気差 (波長 5500A と各波長での大気分散の差) と天頂角の関係

ADC を用いれば大気差の影響は除去できるが、ADC は 3500A 以下では効率が極めて低い。大気差 の影響を避けるもう一つの方法 (点光源の場合) は、イメージローテータを用いて、大気分散の方向 (天 頂方向) にスリットを向けることである。これにより、大気差があってもスリットに天体の光を落すこと ができる。現時点では、常時スリットを天頂方向にむけながら天体を追尾するようには準備できていな いが、観測開始時にスリットのポジションアングルを適当に与えることで、観測時間中にスリットがほ ぼ天頂に向くように設定することが可能である。

スリットが天頂方向を向くようなポジションアングルを、時刻の関数として任意の天体に対して計 算するためのプログラム (Fortran <sup>77</sup>、PGPLOT) が準備されている (CALCPA.f もしくは CALCPAwopg.f)。以下の URL から取得可能である。

http://optik2.mtk.nao.a
.jp/HDS/index\_J.html

詳細は同ページの README PAjp を参照。結果の例を図 7に示す。

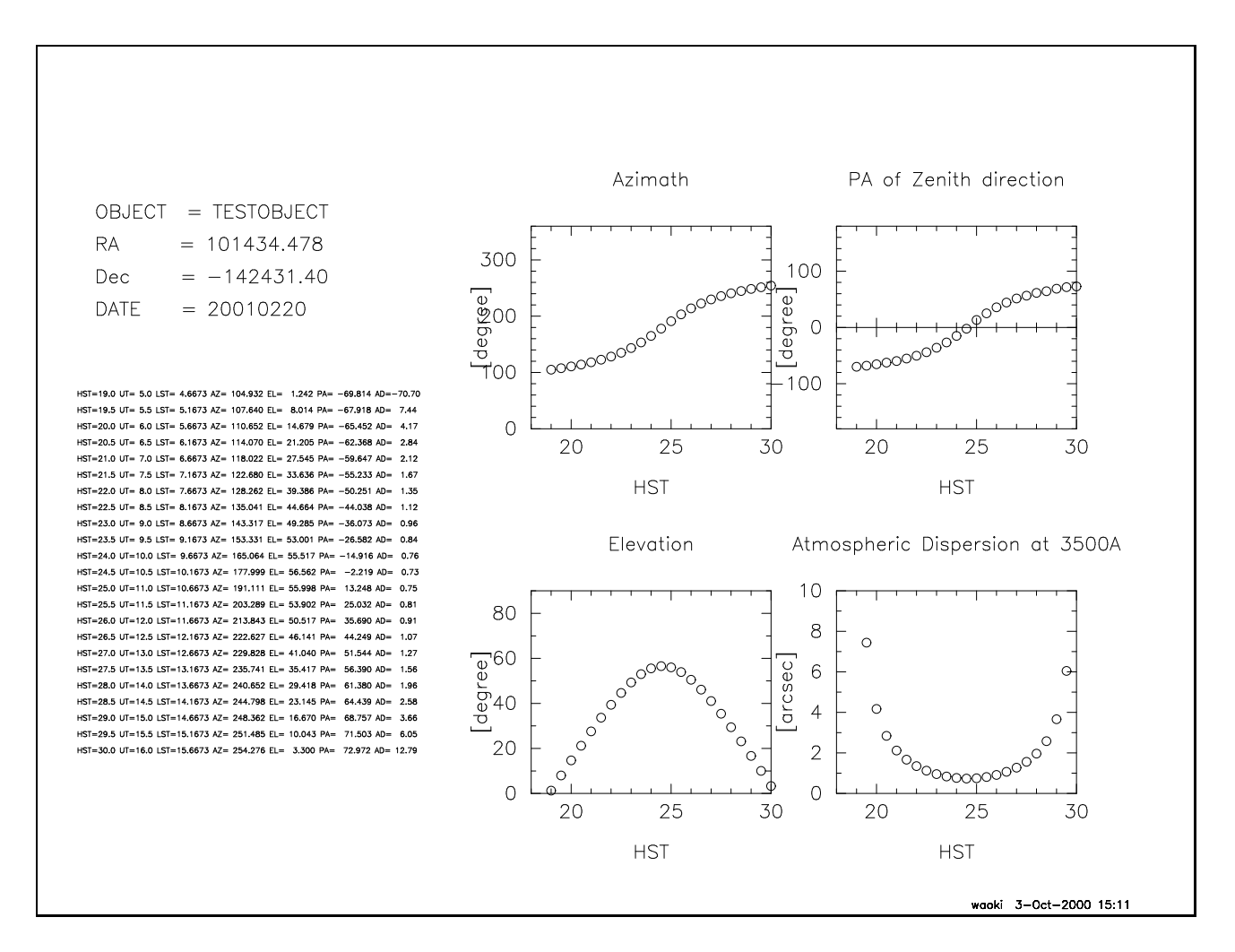

図 7: スリットのポジションアングルの計算結果の例。HST はハワイ標準時、AZ と EL は望遠鏡の方位 角と高度角、PA はポジションアングル、AD は大気差を意味する。

### 3.6  $I_2$ セル・光量モニタ

I2 セルの観測準備で、他の観測の準備と大きく異なる点はないので、本章の他の節を参照されたい (3.3 節に示した標準設定を用いることが望ましい)。露出時間の見積もりに関しては、I2 セル全体で約 15%程度の光量ロスがあることを考慮しておく。

観測手順を考える上では、I2 セルや光量モニタの挿入·退避のタイミングなどを充分考えて効率良 い観測が行えるようにすべきである。

### 3.7 チェックリスト

観測準備の項目リストを以下に示す。

- 分光器の設定: (\*:標準フォーマットから選択することを推奨する)
	- { スリット (幅、長)
	- { フィルター (ターレット 1、2)
	- 青/赤領域選択 (クロスディスパーザ、コリメータ)\*
	- クロスディスパーザ角度 \*
	- エシェルグレーティング角度 \*
	- { 検出器回転角
- CCD の設定:
	- ビンニング (1 × 1, 2 × 1, 4 × 1, 2 × 2)
- 露出時間
- 天体位置、ポジションアングル

### <sup>4</sup> 観測

観測中に行う作業は、大きく分光器の設定、天体導入、データ取得にわけられる。通常の観測であれ ば、すべて 観測統合制御計算機 (OBS) から実行可能であり、実際の作業は、オペレータによって行わ れる。観測者は、分光器の設定や観測天体、露出時間をあらかじめ決めて、「観測手順書」(後述) を準備 しておき、当日の状況を判断しながら露出時間等について指示を出すことになる。本節では、観測時の 作業について整理して説明する。また、取得されるデータの構造についても若干の説明を加える。

### 4.1 分光器の設定

3節の観測準備で決定した分光器各部の設定値は、OBS から発行する抽象化コマンド SetupOBE の パラメータとして与える。パラメータとその範囲・単位は表 <sup>7</sup>のとおり。これらのパラメータは、変更の 必要なもののみ指定する (指定しないものについては変更されず、それまでの設定がそのまま用いられ る)。なお、抽象化コマンドでは一般に、コマンド名、パラメータ名、パラメータ値について、大文字/ 小文字の区別はしない。

(例 2) Setup-Ra (表 5参照) の場合:

SetupOBE OBE\_ID=HDS Filter\_1=Free Filter\_2=SC-46 Cross=Red CrossS
an=18455 Collimator=Red

観測者は、分光器の設定に関して、表にあるパラメータの値を事前に決めておく。グレーティングの 角度やフィルタについては、前節で紹介した標準フォーマットから選択することが望ましい。

| パラメータ名      | 内容              | 範囲/パラメータ値                           |
|-------------|-----------------|-------------------------------------|
| Slit_Width  | スリット幅           | 10-2,000 $\mu$ m                    |
| Slit_Length | スリット長           | 1,000-30,000 $\mu$ m                |
| Filter_1    | フィルター (ターレット 1) | ND1 / ND2 / SQ / OG530/ KV408       |
| Filter_2    | フィルター (ターレット2)  | SC46 / SC42 / KV389 / KV370 / GG495 |
| Collimator  | コリメータ種類         | BLUE / RED                          |
| Cross       | クロスディスパーザ種類     | BLUE / RED / MIRROR                 |
| Crros Scan  | クロスディスパーザ角度     | (14000-26000)arcsec または StdUa 等     |
| Fchelle     | エシェルグレーティング角度   | $(-3600 - 7200)$ arcsec             |
| Cam Rotate  | 検出器支持部回転角       | $(-7200 - 7200)$ arcsec             |

表 7: SetupOBE のパラメータ一覧

<sup>(</sup>例 1) スリット幅 200m、 フィルターは素通しガラス、クロスディスパーザ角 18000 秒角の場合: SetupOBE OBE\_ID=HDS SlitWidth=200 Filter1=SQ CrossS
an=18000

### 4.2 天体のスリット上への導入とガイド

天体の位置と分点は、抽象化コマンド SetupField のパラメータとして与える。このコマンドでス リット近くに天体を導くことができたら、コマンド SetupField Fine で位置を微調整する。

このコマンドのパラメータとしては、他に、イメージローテータの有無、スリットのポジションアン グルの指定、等がある。

#### 4.3 観測手順書

観測手順書は、上で説明したような抽象化コマンド等を、観測の手順にそって準備しておくファイ ルである。補遺に例を示す (6.2節)。その作成については、サポートアストロノマと相談し、観測が始ま るまでに作成しておくことが望ましい。

#### 4.4 データ取得

データ取得の一連の動作は、以下のように整理できる。

- ・CCD ワイプ
- ・露出 (シャッター開閉:バイアスデータのときは無し、ダークのときはシャッター開閉は無し)
- ・露出中およびその前後で各種ステータスの取得
- ・CCD 読みだし
- ・フレーム ID 取得 (4.7節参照)
- ・FITS データ形式として完成
- ・データ転送 (OBC へ)
- ・取得データ表示 (OBS 上)

天体および較正用データの取得は、以下のコマンドで実行できる。較正用データの取得のタイミン グについては、 4.5節を参照。

| コマンド名             | 内容                   | パラメータ               |
|-------------------|----------------------|---------------------|
| GetObject         | 天体データ取得              | ExpTime(露出時間) [sec] |
| GetStandard       | 標準星データ取得             | ExpTime(露出時間) [sec] |
| GetComparison     | 波長較正用データ (Th-Ar) 取得  | ExpTime(露出時間) [sec] |
| <b>GetOBEFlat</b> | フラットデータ (ハロゲンランプ) 取得 | ExpTime(露出時間) [sec] |
| <b>GetDark</b>    | ダークデータ取得             | ExpTime(時間) [sec]   |
| GetBias           | バイアスデータ取得            | 無し                  |
|                   |                      |                     |

表 8: データ取得コマンド一覧

データは二つの CCD について別々の FITS ファイルとして取得される。データの特徴については、 4.7節で説明する。

### 4.5 較正用データの取得

通常、較正用データとして取得するのは、バイアス、ダーク、フラット、波長較正用データ (Th-Ar) の 4 種類である。データ取得のコマンドは 4.4 節を参照。

較正用データを取得する頻度は、要求されるスペクトルの精度に依存するが、以下、目安として較 正用データを取得すべきタイミングを述べる。

● 波長較正用データ (Th-Ar)

スペクトルフォーマットは、分光器の設定を変えた場合に多少変化する。また、分光器の設定を変 更しなくても、ナスミス室内の温度変化によっても変動する (2.3節参照)。そこで、夜間の観測中 に波長較正用データは取得する必要がある場合が多い。

● フラットデータ

フラットデータは、スペクトルフォーマットの再現性、スペクトルの安定性 (2.3節参照) の範囲内 で、同じ設定ならば天体データと時間をあけて取得しても問題ない。したがって夜間観測開始前 もしくは終了後に取得する。

ダーク

2.3節で示したように、ダークは大きくないので、短い露出時間のデータについては補正は必要な い。ダークデータを取得する場合でも、夜間観測の前後に行えば十分である。

バイアス

2.3節で示したように、バイアスレベルは変動することが明らかになっている。この変動について は、各データにつけているオーバースキャン領域を用いて補正可能である (補正方法については <sup>5</sup> 節参照)。したがって、バイアスデータは夜間観測の前後に取得すれば十分である。

Th-Ar データについては、スリット幅 200µm、ビンニング無しの場合、電流値は 15mA に設定し、 20 秒程度の露出でとればおおむね適当な輝線強度となる。

一方、ハロゲンランプのデータ取得の際の、光源および露出時間の設定の目安を以下に示す (スリッ ト幅 200µm、ビンニング無しの場合)。注目する波長域により、これらの設定は変える必要がある。な お、表中の 'Filter' は、光源側のフィルタの名称である2。

なお、標準的な設定についてのフラットデータは、質の高いものを別途準備し、提供する予定であ り、必ずしも観測のたびに取得する必要はない。

### $4.6$  I<sub>2</sub> セル・光量モニタ

I2 セルと光量モニタの制御は、現時点では、OBCP からのみ可能である。観測の際には、オペレー タやサポートアストロノマと相談すること。

<sup>2</sup> 紫外域 (U) のフラット用フィルタ U340 は、現在は分光器側に入っている。将来的には光源側に入れる予定

| Setup               | CCD:      | Lamp | Filter      | Exposure |
|---------------------|-----------|------|-------------|----------|
| StdR.               | $CCD-1$ : | 3A   | ND1         | 10sec    |
|                     | $CCD-2$ : | ЗA   | <b>B390</b> | 8sec     |
| StdB                | $CCD-1$ : | 4 A  | ND1         | $12$ sec |
|                     | $CCD-2$   | 4 A  | T42 A       | 4sec     |
| StdU                | $CCD-1$ : | 4 A  | ND1,B390    | 24sec    |
|                     | $CCD-2$   | 4A   | U340        | 16sec    |
| stdYb               | $CCD-1$ : | ЗA   | ND1         | 15sec    |
|                     | $CCD-2$   | 4A   | ND1         | 7sec     |
| stdI <sub>2</sub> b | $CCD-1$ : | 4 A  | ND1         | 4sec     |
| stdNIR.             | $CCD-1$ : | 3A   | ND1         | 10sec    |
| stdHa               | $CCD-1$ : | 3A   | ND1         | 15sec    |

表 9: 標準的なフラットの設定パラメータ

### 4.7 データの特徴

フレーム ID

取得されたデータには通し番号 (フレーム ID) がつけられる。二つの CCD それぞれに対して FITS ファイルが作られるため、一回の露出に対して二つのフレーム ID が割り当てられる。フレーム ID は、'HDSA' につづく 8 桁の通し番号である (2001 年 1 月末現在 'HDSA00002480' )。番号は遡る ことはなく、データ取得を途中でキャンセルするなどした場合には欠番になる。ファイル名は、こ れに '.fits' をつけたもの (HDSA00002480.fits 等) になる。

● FITS データの特徴

取得される FITS データには、通常のヘッダ部、データ部に加え、アスキー拡張テーブル (これも ヘッダ部、データ部に分けられる) が添付される。テーブルには、取得されたスペクトルのフォー マット (回折次数、波長、CCD 上での位置) が記録される (いずれもグレーティング等の設定から の計算値)。6.3節にヘッダ部およびテーブルの例を示す。

また、光量モニタを用いた場合には、二つめのアスキー拡張テーブルが添付され、そこに光量の データが記入される。

- 4.8 取得されたデータの取り扱い
	- データベース、データの公開

取得されたデータは、OBCP のディスク上に蓄えられるほか、自動的に山麓施設に転送され、デー タアーカイブシステム (STARS) に保存され、管理される。ユーザなど、アクセスの権利をもった 者は、STARS からデータを引き出すことができる。

データベースで管理されるデータは、観測者の優先使用期間 (1 年半) を過ぎると公開される。

データの受け渡し

観測データは、山麓のデータベースに自動的に保存される。データは申請にもとづいて、観測終 了後に山麓観測所にて、DAT テープもしくは DLT テープで受け取ることができる(申請書は来 所時に渡される)。これらの媒体が使えないときは観測所もしくはサポートアストロノマに相談す ること。データの受け渡しの際には、共同利用報告書 (Open Use Report Form) の提出が求めら れる。山頂でのデータ引き渡しは行わない。

● データの早見

取得されたデータの質を観測中に判断するために、OBS および 解析用計算機上で、以下のツール を用いることができる。

 $-$  OBS  $\pm$  : QDAS

二次元画像の表示、画像上の任意の直線に対するプロファイル (断面図) の表示などが可能。 取得されたデータのカウントなどはすぐに確認できる。

 $=$  解析用計算機上: Ozeki

二次元画像の表示、画像上の任意の直線に対するプロファイル (断面図) の表示などのほか、 オーダトレースをして一次元にしたデータを見ることができる。オーダトレースは、データ に添付されたアスキー拡張テーブルの情報をもとに機械的に行われる (T.B.D.)。

### <sup>5</sup> データ整約

### 5.1 データ形式の特徴

FITS ファイルの構造と特徴については、4.7節で述べたので、ここではデータ部の特徴にしぼって 説明する。

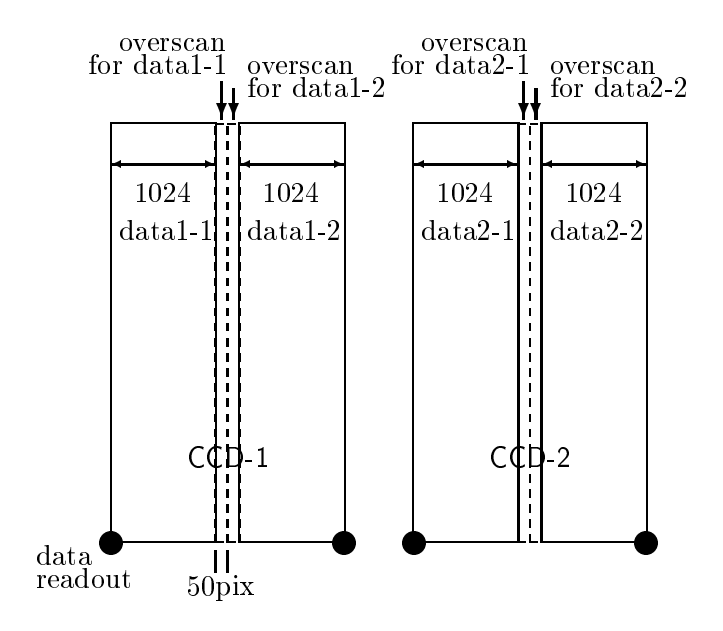

図 8: CCD データ形式の概念図。縦がスペクトル分散方向、横がスリット方向

データ部は、分散方向 4100 ピクセル、スリット方向 2048 ピクセルのデータ (ビンニング無しの 場合) に加えて、オーバースキャン領域がつけられている。オーバースキャンとは、光のあたった 部分のデータ読みだしに加えて余分に読みだしを行うことで、そのデータを取得した際のバイア スレベルを記録できる。

データの読みだしは、それぞれの CCD について <sup>2</sup>ヶ所ずつで読みだしているため、データとして は 4100 × 1024 ピクセルがひとつのユニットとなる。これにそれぞれオーバースキャン領域が 50 列 (4100 × 50 ピクセル) つけられる。これにより、図 8のようなデータが得られることになる。な お、以上ではビンニング無しの場合のデータ形式について説明したが、ビンニングを行った場合 でも、オーバースキャン領域は <sup>50</sup> 列ずつつけられる。

2節で述べたように、バイアスレベルの変動がある程度存在するため、データ整約の際には、オー バースキャン領域のデータを用いて変動分を補正することがのぞましい。整約の行い方について は、5.2節で説明する。

### 5.2 HDS データに特有な処理

1. アスキー拡張テーブルの処理

IRAF によってデータを処理する場合、アスキー拡張テーブルがついていることにより、FITS ファイル名を指定しただけでは直接には処理できない。これは FITS ファイルを読み込むタ スク rfits によって処理可能なファイルにできる。

(例) rfits input.fits 0 output.fits

また、ファイル名に $[0]$ をつければ $(HDSA00000001.fits[0]$ 等)直接処理することができる。

2. オーバースキャン領域の処理

6.3節で説明したように、HDS のデータにはオーバースキャン領域が付けられている。これ は以下のような手順によって有効に処理できる。なお、バイアスレベルの変動が無視できる と考えるならば、オーバースキャン領域を切り捨ててしまうこともできる。

- 各読みだし口に対応するオーバースキャン領域 (50 × 4100pix) の平均をとる。
- 各読みだし口ごとに、データから、上で計算したオーバースキャン領域の平均値を差し 引く。
- 各読みだし口に対応するデータごとに、それぞれのゲインをかける。ゲインの値は表2 のとおり。
- $-$  データ領域だけ切りだし、各 CCD ごとにひとつのファイルになるようにくつなげる (オー バースキャン領域のない 2048 × 4100pix のデータになる)。

以下に、読みだし口ごとの CCD ゲインの値を示す。なお、この値は、FITS ヘッダにも記載 されている (長波長側: H\_GAIN1、短波長側: H\_GAIN2)。

表 10: CCD ゲイン

| 読みだし口           | ゲイン $(e^-/ADU)$ |
|-----------------|-----------------|
| CCD1, 左側 (長波長側) | 1.628           |
| CCD1, 右側 (短波長側) | 1.615           |
| CCD2, 左側 (長波長側) | 1.782           |
| CCD2, 右側 (短波長側) | 1.665           |

この手順で処理を行う IRAF のスクリプト overs
an.
l が、以下の URL から取得できる:

http://optik2.mtk.nao.a
.jp/HDS/index\_J.html

使用方法は、

cl>task overscan=overscan.cl

とタスクの定義を行ったうえで、以下のように実行すればよい。

 $cl$ >overscan input.fits output.fits

3. 以下の処理は通常のエシェルスペクトルデータの処理と同様である。 IRAF を使う場合は、以下のページの「IRAF によるデータ解析の手引き」を参照。

http://optik2.mtk.nao.a
.jp/HDS/index\_J.html

### 5.3  $I_2$ セルデータの整約

T.B.D.

## <sup>6</sup> 補遺

6.1 エシェルスペクトルフォーマット

青用クロスディスパーザの場合:

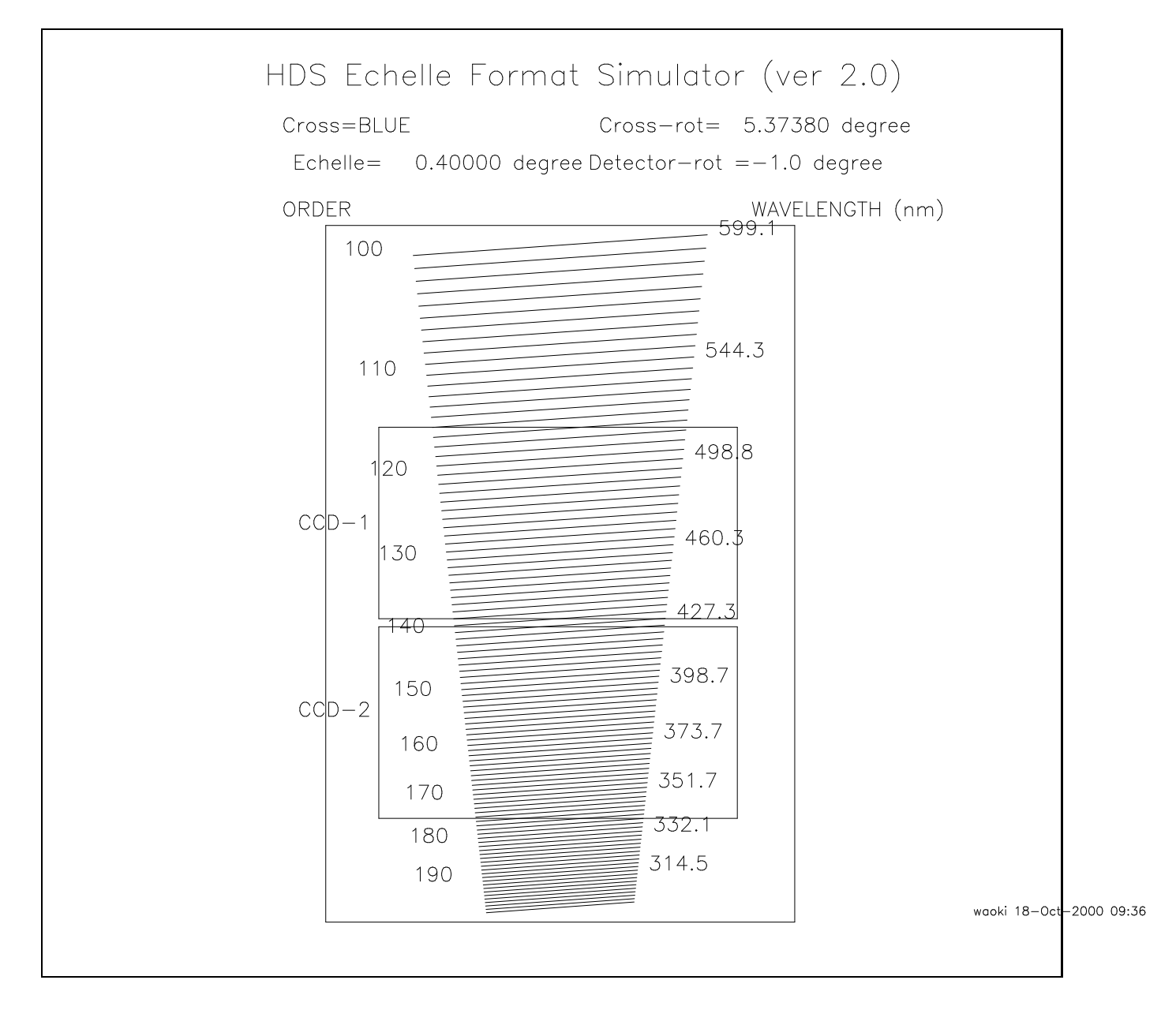

図 9: 青用クロスディスパーザを用いた場合のスペクトルフォーマットの例

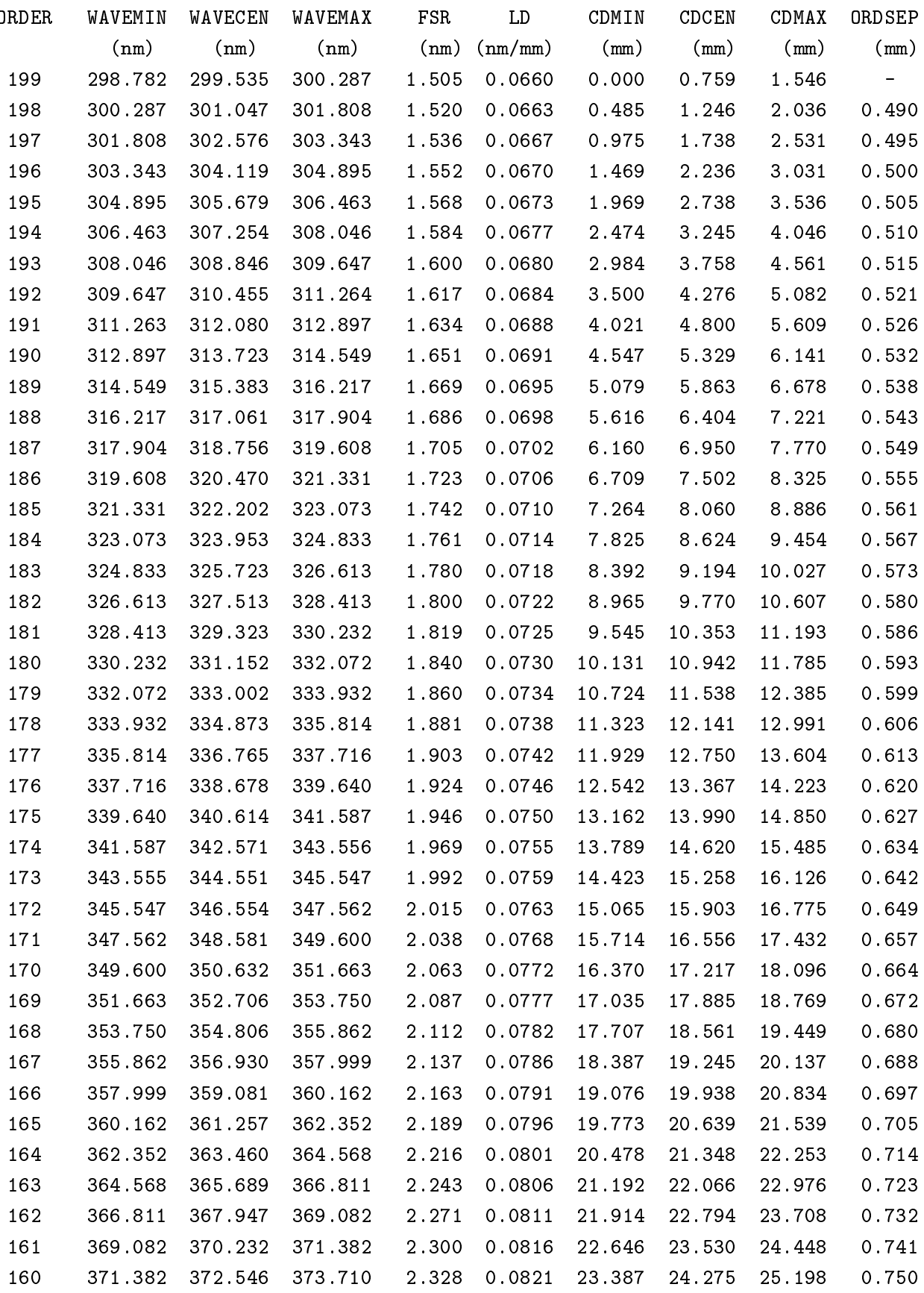

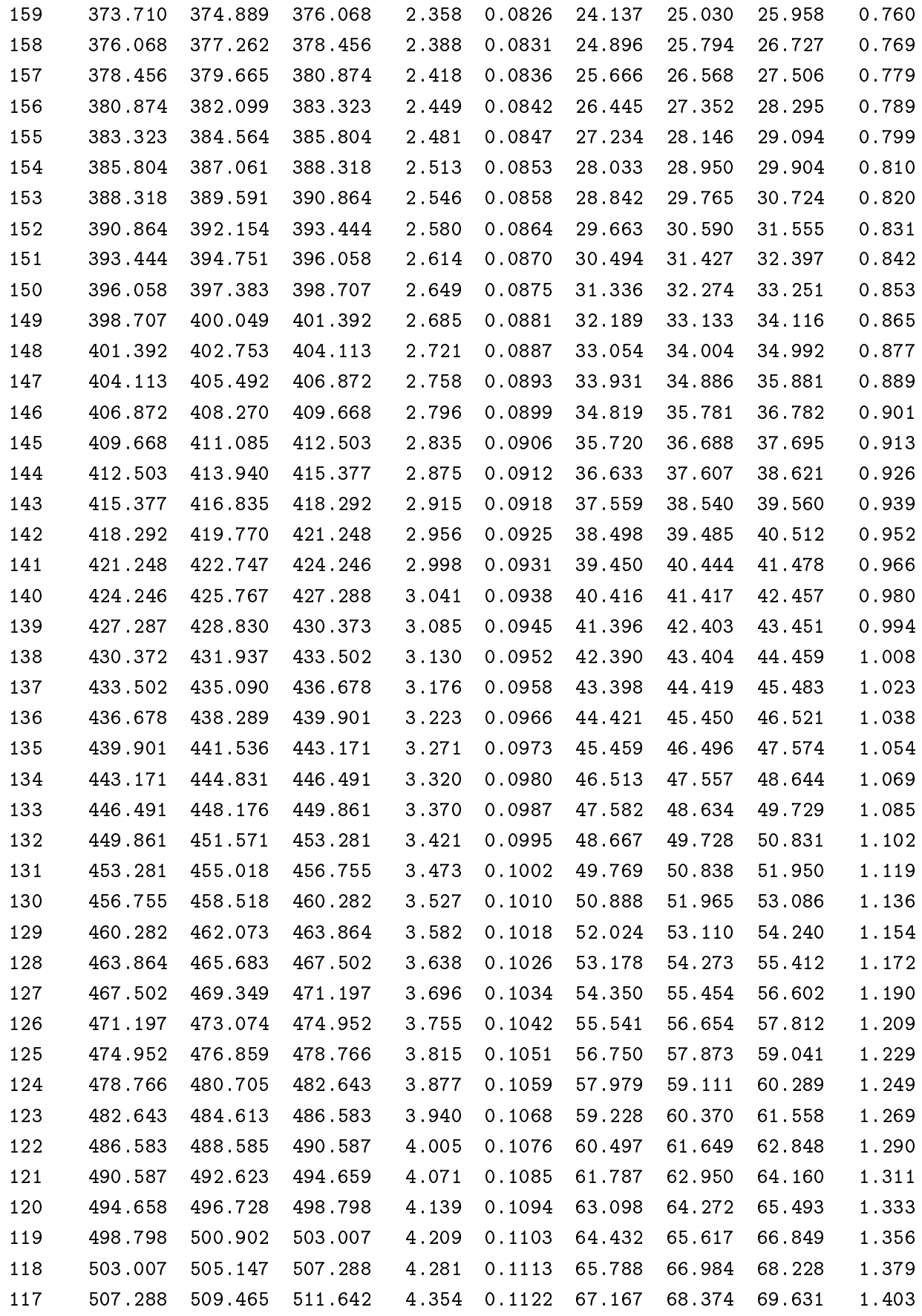

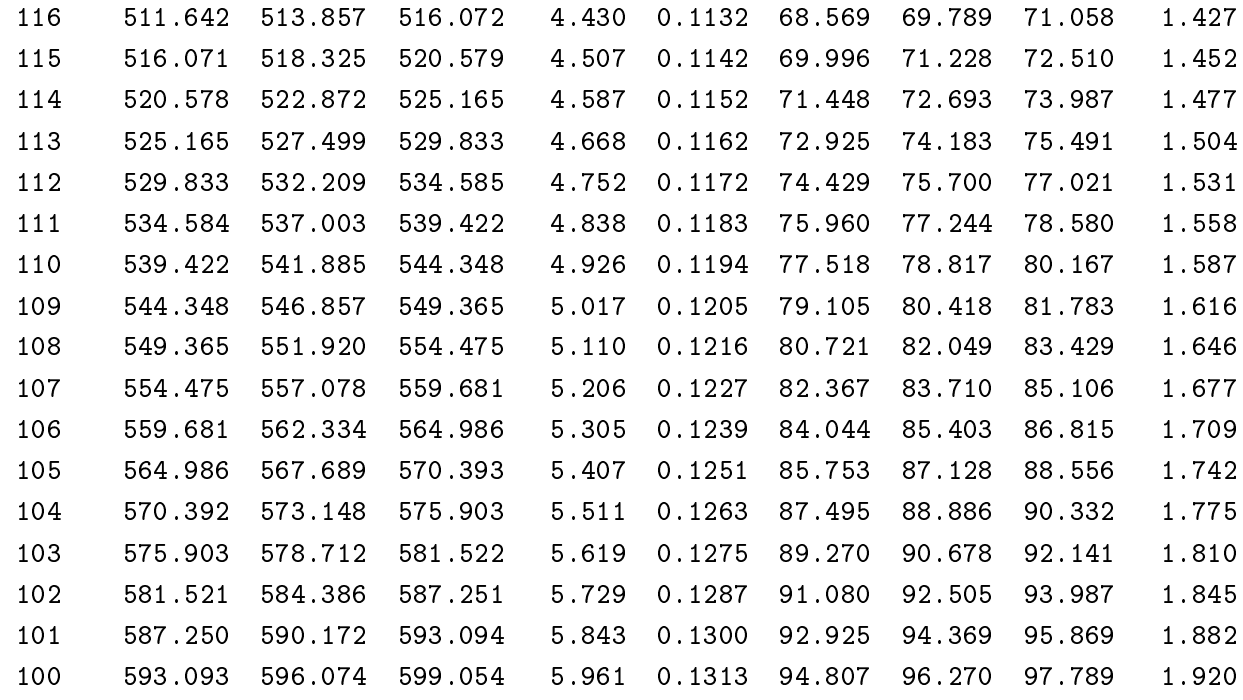

赤用クロスディスパーザの場合:

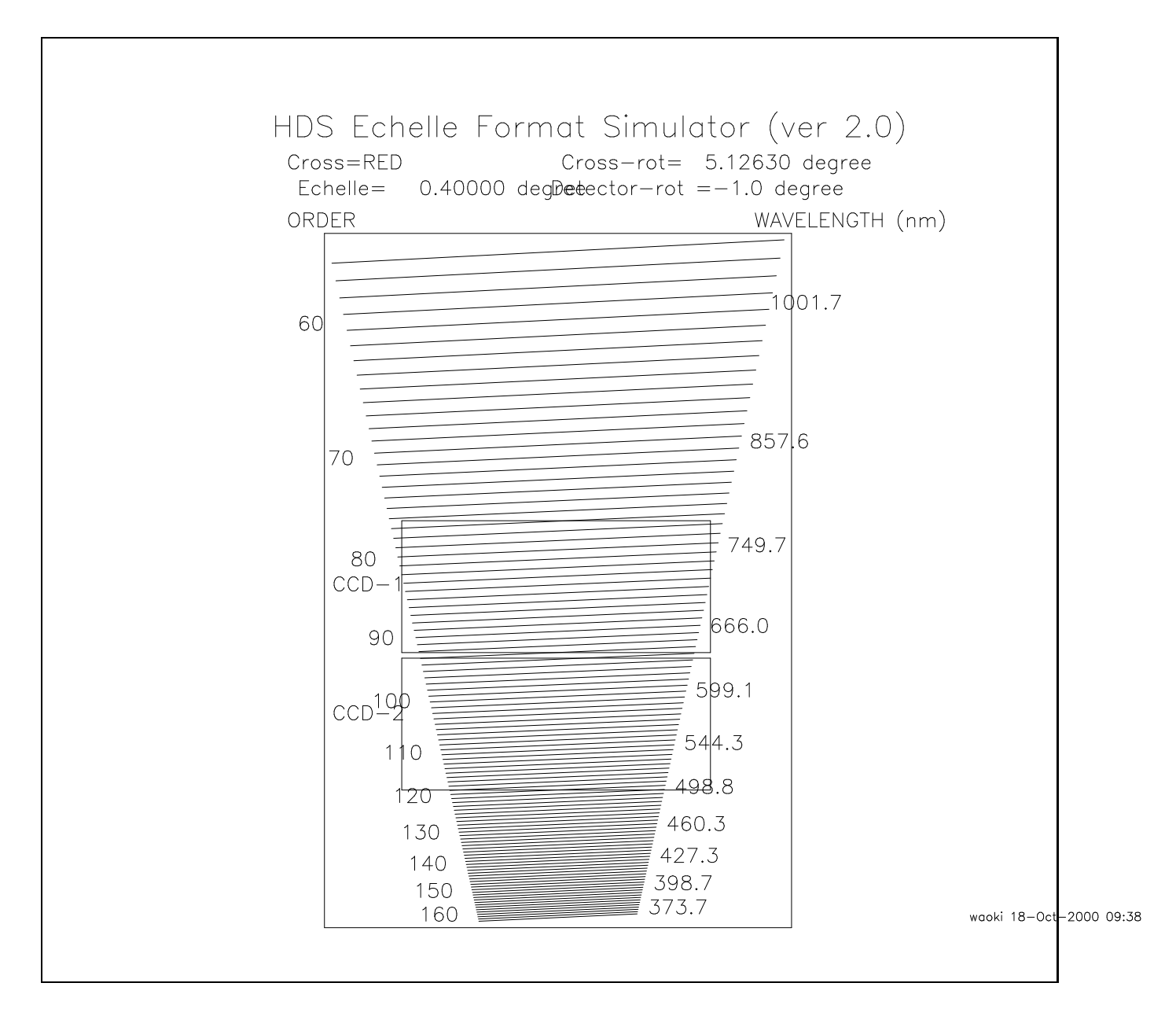

図 10: 赤用クロスディスパーザを用いた場合のスペクトルフォーマットの例

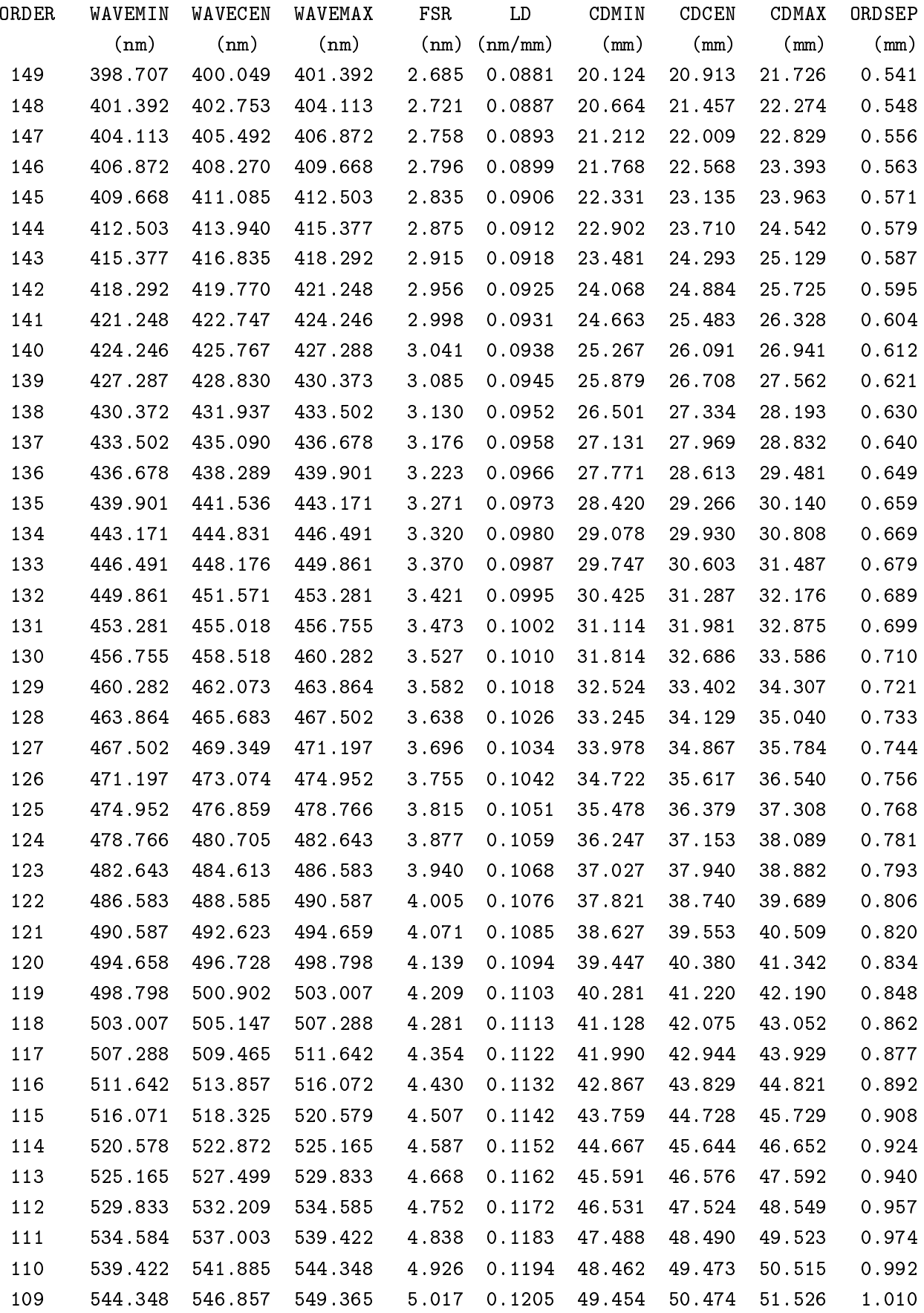

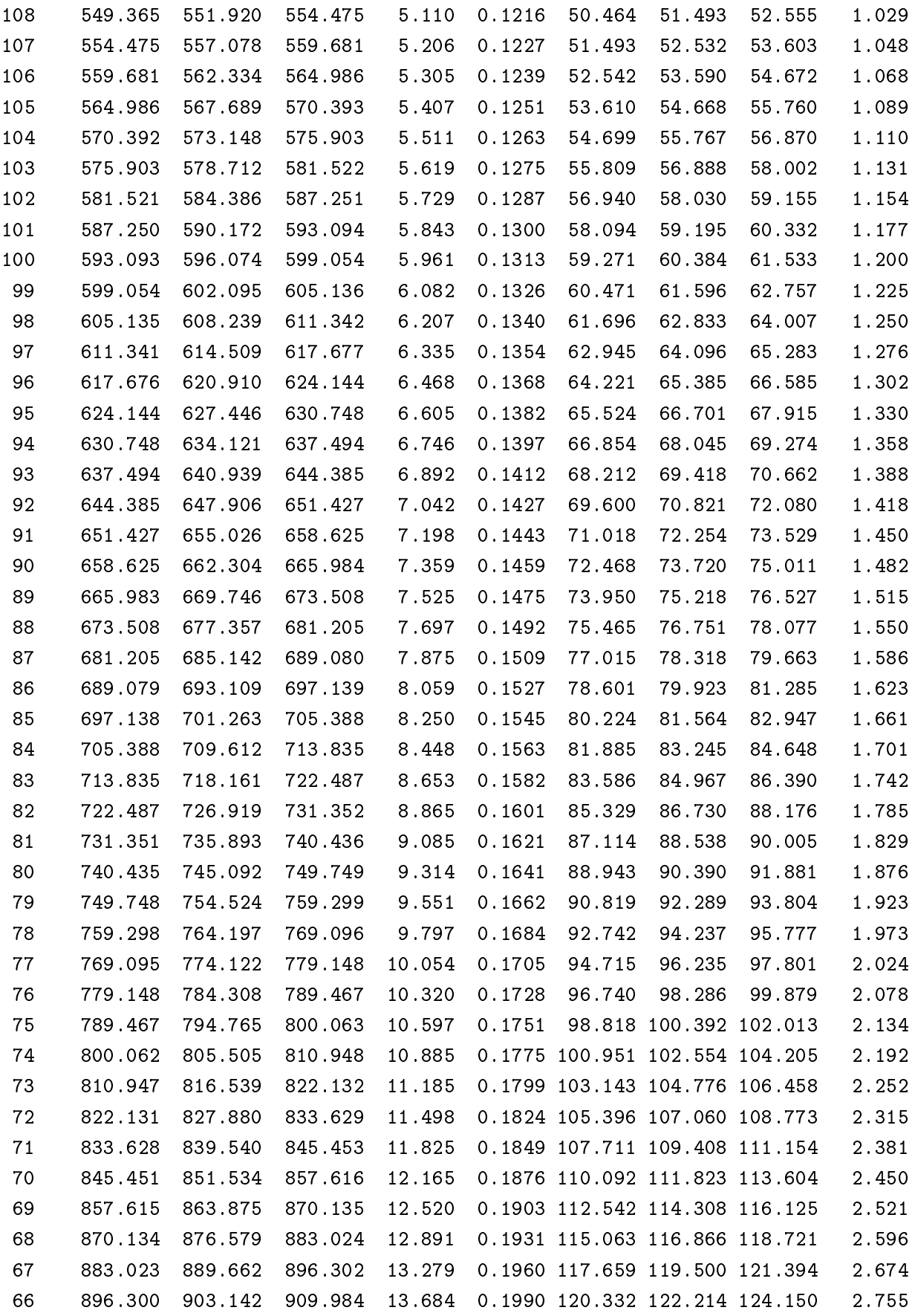

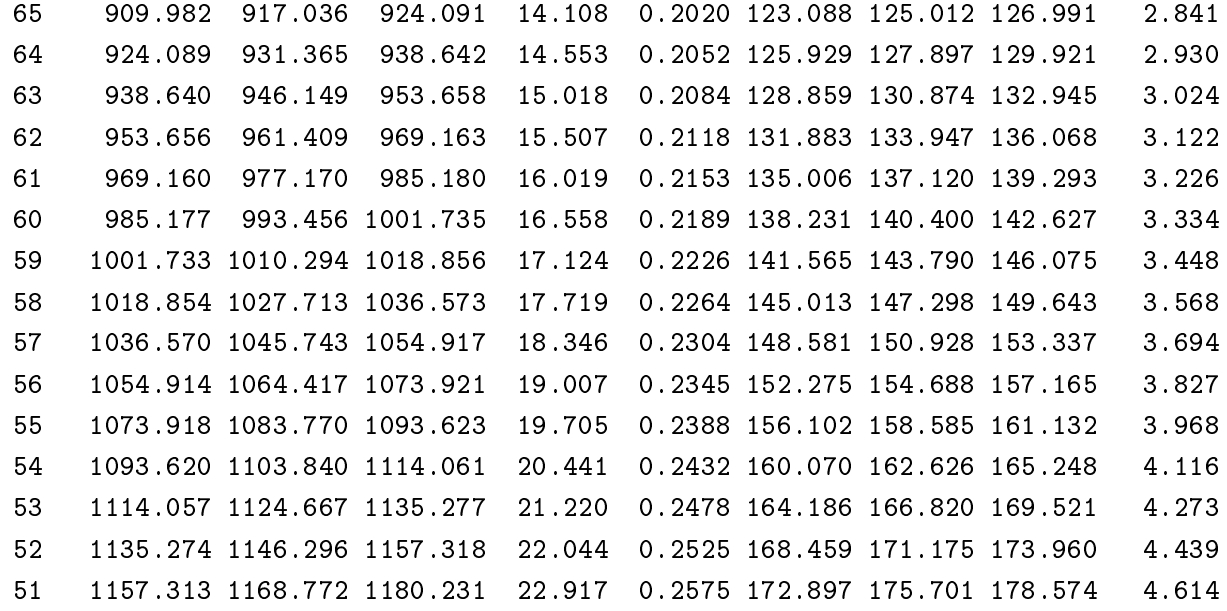

<sup>6</sup> 補遺 41

### 6.2 観測手順書の例

<HEADER> OBSERVATION\_PERIOD=2001-07-25-19:00:00 - 2001-07-26-06:00:00 PROPOSALID=O1403 OBE\_ID=HDS </HEADER>

<PARAMETER\_LIST> DEF\_SPEC=OBE\_ID=HDS OBE\_MODE=SPEC DEF\_PROTO=OBE\_ID=HDS OBE\_MODE=PROTO

DEF\_COMMON=OBE\_ID=COMMON OBE\_MODE=TOOL

# Targets

TGT\_CS30301\_015=OBJECT="CS30301-015" RA=150625.200 DEC=+024144.00 EQUINOX=1950 TGT\_CS30306\_132=OBJECT="CS30306-132" RA=151151.500 DEC=+073809.00 EQUINOX=1950

</PARAMETER\_LIST>

#### <COMMAND>

#SetupOBE SetupOBE \$DEF\_SPEC Filter\_1=Free Filter\_2=Free SetupOBE \$DEF\_SPEC SLIT\_WIDTH=200 SLIT\_LENGTH=2500 SetupOBE \$DEF\_SPEC cross\_scan=StdBc

Fo
usAGSequen
e \$DEF\_COMMON Fo
usAG \$DEF\_COMMON MoveToStar \$DEF\_COMMON ShowImage \$DEF\_PROTO

#### ################

# Observation

## Blue with ADC # CS30301-015 SetupField \$DEF\_PROTO \$TGT\_CS30301\_015 SVRegion=200 Exptime\_SV=2000 IMGROT\_FLAG=0 SetupField\_FINE \$DEF\_PROTO Slit\_Length=2000 IMGROT\_FLAG=0 GetObje
t \$DEF\_SPEC Exptime=1800 \$TGT\_CS30301\_015 # CS30306-132 SetupField \$DEF\_PROTO \$TGT\_CS30306\_132 SVRegion=200 Exptime\_SV=2000 IMGROT\_FLAG=0 SetupField\_FINE \$DEF\_PROTO Slit\_Length=2000 IMGROT\_FLAG=0 GetObje
t \$DEF\_SPEC Exptime=1800 \$TGT\_CS30306\_132

```
6 補遺 42
```

```
# Calibration #
### BIAS
GetBias $DEF_SPEC OBJECT=BIAS
GetBias $DEF_SPEC OBJECT=BIAS
GetBias $DEF_SPEC OBJECT=BIAS
#COMPARISON
SETUPCOMPARISON HCT $DEF PROTO OBJECT=HCT LAMP=HCT2 AMP=15.0 FILTER01=1 FILTER02=1
FILTER03=1 FILTER04=1 F_SELECT=NS_OPT
SetupOBE $DEF_SPEC SLIT_LENGTH=2000
GetComparison $DEF_SPEC OBJECT=Comparison Exptime=20.0
SHUTDOWNCOMPARISON_HCT OBE_ID=COMMON OBE_MODE=TOOL OBJECT=HCT F_SELECT=NS_OPT
### Flat
#Flat for Blue CCD1
SETUPCOMPARISON_HAL $DEF_PROTO OBJECT=HAL LAMP=HAL1 AMP=4.0 FILTER01=2 FILTER02=1
FILTER03=1 FILTER04=2 F_SELECT=NS_OPT
SetupOBE $DEF_SPEC SLIT_LENGTH=2500
GetOBEFlat $DEF_SPEC OBJECT=Flat Exptime=12.0
GetOBEFlat $DEF_SPEC OBJECT=Flat Exptime=12.0
GetOBEFlat $DEF_SPEC OBJECT=Flat Exptime=12.0
GetOBEFlat $DEF_SPEC OBJECT=Flat Exptime=12.0
GetOBEFlat $DEF_SPEC OBJECT=Flat Exptime=12.0
#Flat for Blue CCD2
SETUPCOMPARISON_HAL $DEF_PROTO OBJECT=HAL LAMP=HAL1 AMP=4.0 FILTER01=1 FILTER02=1
FILTER03=2 FILTER04=2 F_SELECT=NS_OPT
SetupOBE $DEF_SPEC SLIT_LENGTH=2500
GetOBEFlat $DEF_SPEC OBJECT=Flat Exptime=4.0 Display_Frame=!STATOBS.HDS.C2
GetOBEFlat $DEF_SPEC OBJECT=Flat Exptime=4.0 Display_Frame=!STATOBS.HDS.C2
GetOBEFlat $DEF_SPEC OBJECT=Flat Exptime=4.0 Display_Frame=!STATOBS.HDS.C2
GetOBEFlat $DEF_SPEC OBJECT=Flat Exptime=4.0 Display_Frame=!STATOBS.HDS.C2
GetOBEFlat $DEF_SPEC OBJECT=Flat Exptime=4.0 Display_Frame=!STATOBS.HDS.C2
```
SHUTDOWNCOMPARISON\_HAL OBE\_ID=COMMON OBE\_MODE=TOOL OBJECT=HAL F\_SELECT=NS\_OPT

SHUTDOWNCOMPARISON\_HCTLAMP \$DEF\_PROTO OBJECT=HCT F\_SELECT=NS\_OPT SHUTDOWNCOMPARISON\_HALLAMP \$DEF\_PROTO OBJECT=HAL F\_SELECT=NS\_OPT

# 6.3 FITS ヘッダとアスキー拡張テーブルの例

Header unit

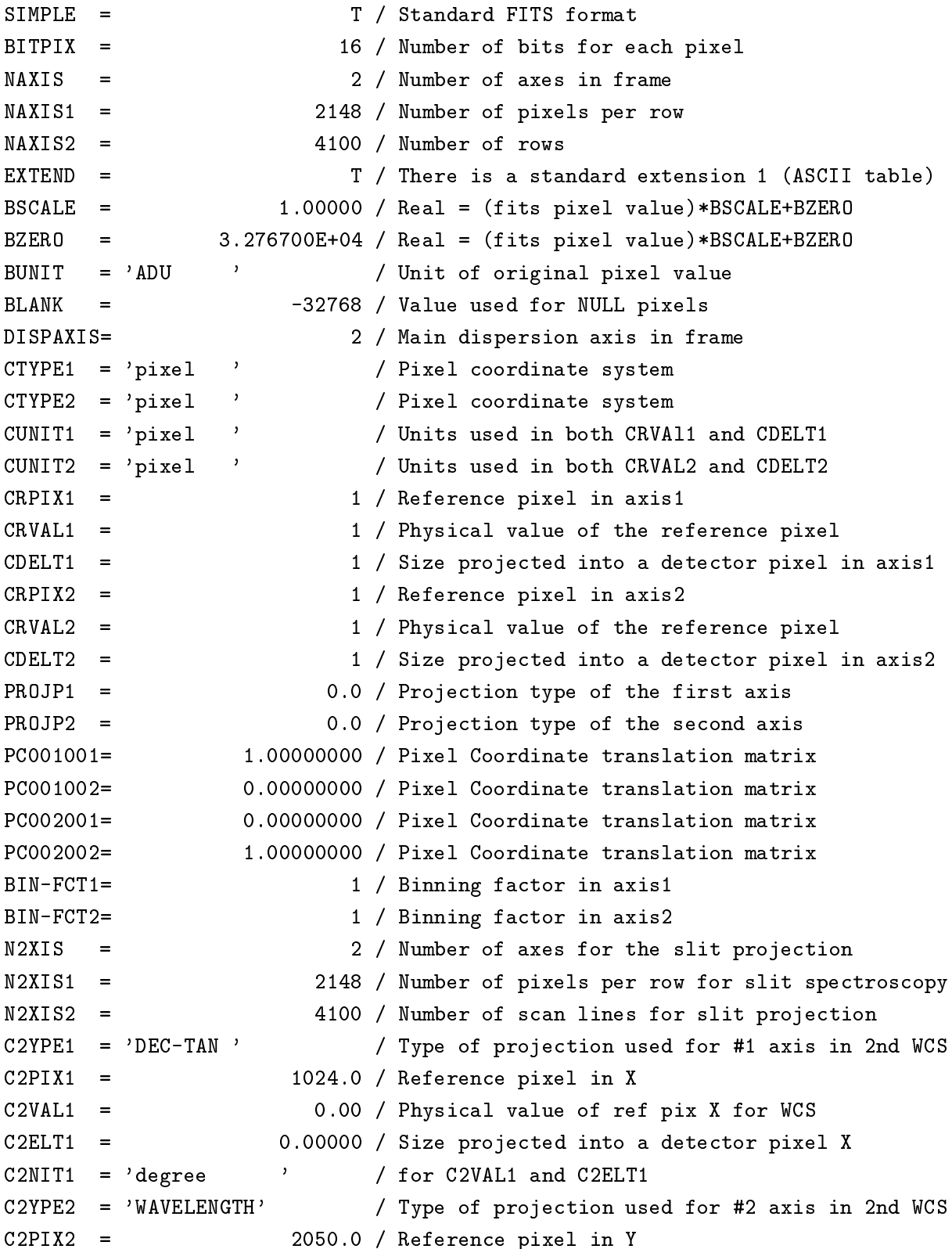

C2VAL2 = 562.30 / Physical value of ref pix Y for WCS C2ELT2 = 0.00166 / Size projected into a detector pixel Y C2NIT2 =  $\text{'nm}$   $\qquad$  / for C2VAL2 and C2ELT2 P2OJP1 = 0.0 / Projection type of the first axis P2OJP2 = 0.0 / Projection type of the second axis P2001001= 1.00000000 / Pixel oordinate translation matrix P2001002= 0.00000000 / Pixel oordinate translation matrix P2002001= 0.00000000 / Pixel oordinate translation matrix P2002002= 1.00000000 / Pixel coordinate translation matrix PRD-MIN1= 1 / Start X position of partialy read out PRD-MIN2= 1 / Start Y position of partialy read out PRD-RNG1= 2148 / X range of the partialy read out PRD-RNG2= 4100 / Y range of the partialy read out 0BJECT = 'BD+28.4211 ' / Target Description DATA-TYP= 'OBJECT ' / Characteristics of this data RA  $=$   $21:51:12.055'$  / RA of the tracked pos. on the slit guide pos. DEC = '+28:51:38.72' / De of the tra
ked pos. on the slit guide pos. RADECSYS= 'FK5 ' / The equatorial coordinate system  $EQUINOX = 2000.0 / Standard FK5 (years)$ RA2000 = '21:51:12.055' / Right accention (HH.MM.SS.SSS) DEC2000 = '+28:51:38.72' / De
lination (+/-HH:MM:SS.SS) PROP-ID = 'o99007 ' / Proposal ID OBSERVER= ' Aoki et al. ' / Name(s) of observer(s) OBS-MOD = 'SPEC ' / SINGLE-ORDER, MULTIPLE-ORDER DATE-OBS= '2000-08-21' / Date of observation EXPTIME = 150.0 / Exposure time in second UT = '10:38:28.865' / Typical Universal Time during exposure UT-STR =  $'10:37:13.575'$  / UTC at start of exposure UT-END =  $'10:39:49.764'$  / UTC at end of exposure HST = '00:38:28.865' / Typi
al Hawaii Standard Time during exposure HST-STR = '00:37:13.575' / HST at start of exposure HST-END = '00:39:49.764' / HST at end of exposure LST = '22:16:48.821' / Typical Local SideReal Time during exposure LST-STR = '22:15:33.324' / LST at start of exposure LST-END =  $'22:18:09.941'$  / LSR at end of exposure TIMESYS = 'UTC ' / Time System MJD = 51777.44432826 / Modified Julian Day  $=$ MJD-STR = 51777.44432826 / MJD at start of exposure MJD-END = 51777.44432826 / MJD at end of exposure SECZ = 1.018 / typi
al se
(Zemith Distan
e) during exposure  $\alpha_{\rm c} = 1$ SECZ-STR= 1.018 / se
Z at start of exposure SECZ-END= 1.018 / se
Z at end of exposure AIRMASS = 1.0180 / Typical air mass during exposure

AIRM-STR= 1.0180 / Air mass at start of exposure AIRM-END= 1.0180 / Air mass at end of exposure ALTITUDE= 79.09255 / Altitude of the teles
ope pointing (degree) ALT-STR = 79.09255 / Altitude at start of exposure ALT-END = 79.09255 / Altitude at end of exposure AZIMUTH = 327.22178 / Azimuth of the teles
ope pointing (degree) AZ-STR = 327.22178 / Azimuth at start of exposure  $AZ-END = 327.22178 / Azimuth at end of exposure$ OBSERVAT= 'NAOJ ' / Observatory TELESCOP= 'SUBARU ' / Teles
ope OBS-ALOC= 'Observation' / Allo
ation mode (OBSERVATION/STAND-BY) TELFOCUS= 'NASMYTH-OPT' / Focus where beam is reachable FOC-POS = 'NASMYTH-OPT' / Focus where instrument attached FOC-VAL = -0.037 / Focus position of the telescope FOC-LEN = 104207.0 / Focal length of the telescope (mm)  $F-RATIO =$  12.71 /  $F-ratio$  of incident beam INSTRUME= 'HDS ' / Name of instrument FRAMEID = 'HDSA00001069' / Frame ID number issued by OBS EXP-ID = 'UNKNOWN' / Exposure ID number locally defined DATASET = 'DS000 ' / ID of observation dataset DISPERSR= 'echelle ' / Identifier of the disperser used WAVELEN = 562.30 / Center wavelength of the center order (nm) WAV-MAX = 624.63 / Maximum wavelength recorded (nm) WAV-MIN = 502.06 / Minimum wavelength recorded (nm) SLTCPIX1= 1064.00 / Pixel of slit enter (Axis1) SLTCPIX2= 2050.0 / Pixel of slit enter (Axis2) FILTER01= 'SQ  $'$  / Filter wheel No.1 FILTER02= 'FREE ' / Filter wheel No.2 SLIT = 'SHORT ' / Identifier of the entrance slit used (SHORT/LON SLT-WID = 2.000 / Slit width (mm) SLT-LEN = 2.000 / Slit length (mm) SLT-PA = 0.00 / Slit position angle (degree) SLT-PSTR= 0.0 / Slit position angle at start (degree) SLT-PEND= 0.00 / Slit position angle at end (degree) SLT-OBJP= 0.00 / Object position on the slit (arcsec) DET-ID = 1 / ID number of the CCD in the detector unit DETECTOR= 'EEV ' / Detector used to take this frame DETPXSZ1= 0.0135 / pixel size in axis1 (mm) DETPXSZ2= 0.0135 / pixel size in axis2 (mm) DET-A01 = 0.000 / Rotation angle of the 1st detector (degree) DET-A02 = 0.000 / Rotation angle of the 2nd detector (degree)  $GAIN = 1.70 / Readout gain$ DET-TMP =  $156.9$  / Nominal detector temperature (Kelvin)

```
DET-TAVE= 0.0 / Average dete
tor temperature (Kelvin)
DET-TMAX= 0.0 / Maximum dete
tor temperature (Kelvin)
DET-TMIN= 0.0 / Minimum dete
tor temperature (Kelvin)
DET-TSD = 0.00 / Detector temperature fluctuation (Kelvin)
WEATHER = 'Clear ' / Weather condition
SEEING = 0.400 / FWHM of the star observed with Slit Viewer (arc
NAS-TAVE= 0.00 / Average Nasmyth en
l. temp. (Kelvin)
DOM-WND = 0.4 / Wind speed inside dome (m/s)DOM-TMP = 277.55 / Atmospheri
 temperature inside dome (Kelvin)
DOM-HUM = 27.0 / Humidity inside dome (hPa)
DOM-PRS = 623.8 / Nominal atmospheric pressure in dome (hPa)
OUT-WND = 6.7 / Wind speed outside dome (m/s)
OUT-TMP = 277.05 / Atmospheri
 temperature outside dome (Kelvin)
OUT-HUM = 22.4 / Humidity outside dome (hPa)
OUT-PRS = 623.8 / Atmospheri
 pressure outside dome (hPa)
IMR-TYPE= 'BLUE ' / Image Rotator (BLUE, RED, NONE)
IMGROT = -39.46 / IMR position during exposure (degree)
IMR-STR = -39.46 / IMR position angle at start (degree)
IMR-END = -39.46 / IMR position angle at end (degree)
ADC-TYPE= '# ' / Atm. Disp. Compensator (BLUE, RED, NONE)
ADC = 0.00 / ADC position during exposure (degree)
    \mathcal{L} = \mathcal{L}ADC-STR = 0.00 / ADC position angle at start (degree)
ADC-END = 0.00 / ADC position angle at end (degree)
DAQ-VER = '1.0.0' / Data Aquisition System
INS-VER = 'HDS-1.00/HDS-1.00' / hardware/software version
COMMENT revised on 1 Nov. 1999 by W. Aoki
COMMENT Sample header for HDS revised on 7 July 1998 by W. Aoki
COMMENT Sample header for HDS revised on 6 May 1998 by W. Aoki
COMMENT Sample header for HDS written on 27 November 1997
COMMENT by H.Izumiura, S. Kawanomoto, W. Aoki.
COMMENT Keywords specific to HDS
COMMENT
COMMENT /SLIT
H_S-INCL= 0.00 / Slit in
lination angle wrt the horizontal plane
COMMENT /Detector
H_D-UNIT= '1 ' / ID number of the detector unit
H_D-OTHR= 'YES ' / Use of the other CCD in this mosaic
COMMENT /SHUTTERS
H_SHUTTR= 'OPEN ' / Entrance shutter (OPEN, CLOSE)
H_HARTMN= 'ALL-OPEN' / Hartmann shutter (U-OPEN,L-OPEN,ALL-OPEN,ALL-CL
COMMENT /COLLIMATOR MIRROR
H_COLLIM= 'RED ' / Collimator (BLUE, RED)
H_CLPSTN= 0.00 / Collimator position (mm)
```

```
H_CLFOCL= 3396.51 / Collimator fo
al length (mm)
COMMENT /ECHELLE GRATING
H_ECONST= 31.60 / Ruling pit
h (grooves/mm)
H_EBLAZE= 70.30 / Blaze Angle (degree)
H_EEPSRN= 6.00 / Offset Angle of the Incident Beam (degree)
H_EGAMMA= 0.00 / (degree)
H_EROTAN= 0.40070 / E
helle Rotation Angle (degree)
COMMENT /CROSS DISPERSER GRATING
H_CROSSD= 'RED ' / Cross Disperser (BLUE, RED, MIRROR, NIR)
H_CCONST= 250.000 / Ruling pit
h (grooves/mm)
H_CBLAZE= 5.000 / Blaze Angle (degree)
H_CEPSRN= 0.00 / Offset Angle at Blaze Wavelengths (degree)
H_CGAMMA= 45.00 / (degree)
H_CROTAN= 3.95679 / Cross Disperser Rotation Angle (degree)
COMMENT /CAMERA
H_CMRFL = 770.85 / Camera focal length (mm)
COMMENT / Detector Focusinig Unit
H_FOCUS = 0.64999 / Fo
using unit position (mm)
H_PITCH = -0.00000 / Focusing unit pitching angle (degree)
H_YAWING= -0.00000 / Focusing unit yawing angle (degree)
H_DETROT= -0.99986 / Rotation angle of the detector unit (degree)
COMMENT /I2Cell and Light Monitor
H_I2CELL= 'NOUSE ' / I2 Cell Mode (USE/NOUSE)
H_LM = 'NOUSE'H_I2TEMP= 0.0
H_LMINTG= 0.0
H_I2POS = 'UNKNOWLED'H_LMPOS = 'UNKNOWN '
H_ETMP1 = 2.4 / Nasmyth Temperature 1 (Kelvin)
H_ETMP2 = 2.3 / Nasmyth Temperature 2 (Kelvin)
H_SUPER = 'NONE ' / Super Resolution Mode (POS1, POS2, NONE)
COMMENT /Auto Guider (offset guider)
H_AG-OBJ= '
H_AG-ORA= ' ' / RA of the guide object
H_AG-ODE= ' ' ' / Dec of the guide object
H_AG-RA = ' ' ' / RA of the tracked pos. on the slit guide pos.
H_AG-DEC= ' ' / De
 of the tra
ked pos. on the slit guide pos.
H_GAIN1 = 1.628 / Readout gain of left (smaller X) side of CCD
H_GAIN2 = 1.615 / Readout gain of right (larger X) side of CCD
H_OSMIN1= 1025 / Start of overs
an region for AXIS1
H_OSMAX1= 1124 / End of overs
an region for AXIS1
H_OSMIN2= 1 / Start of overs
an region for AXIS2
H_OSMAX2= 4100 / End of overs
an region for AXIS2
```
HISTORY File modified by user 'hdsuser' with fv on 2000-07-11T04:42:41 END

Header unit of ASCII extension table

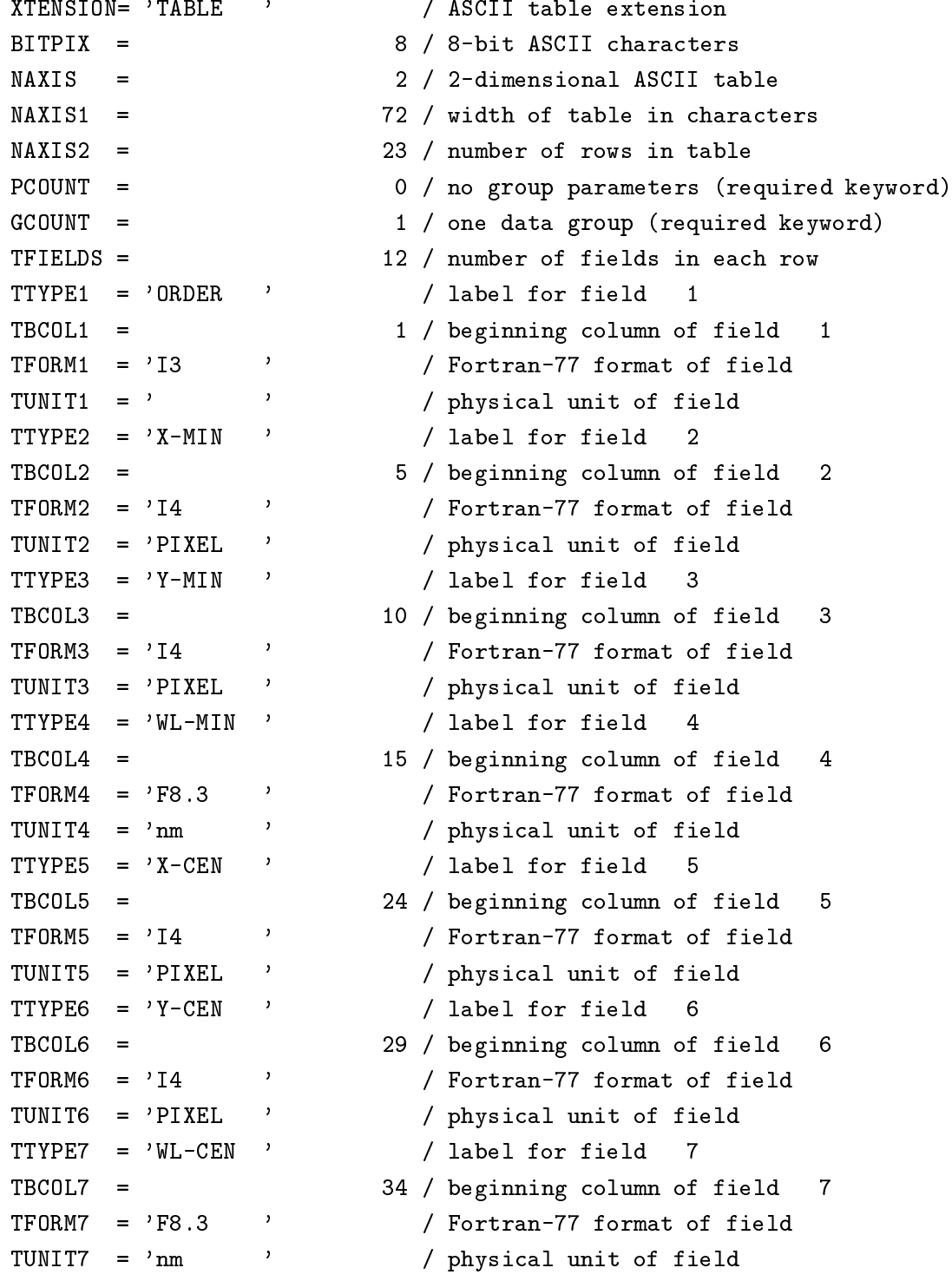

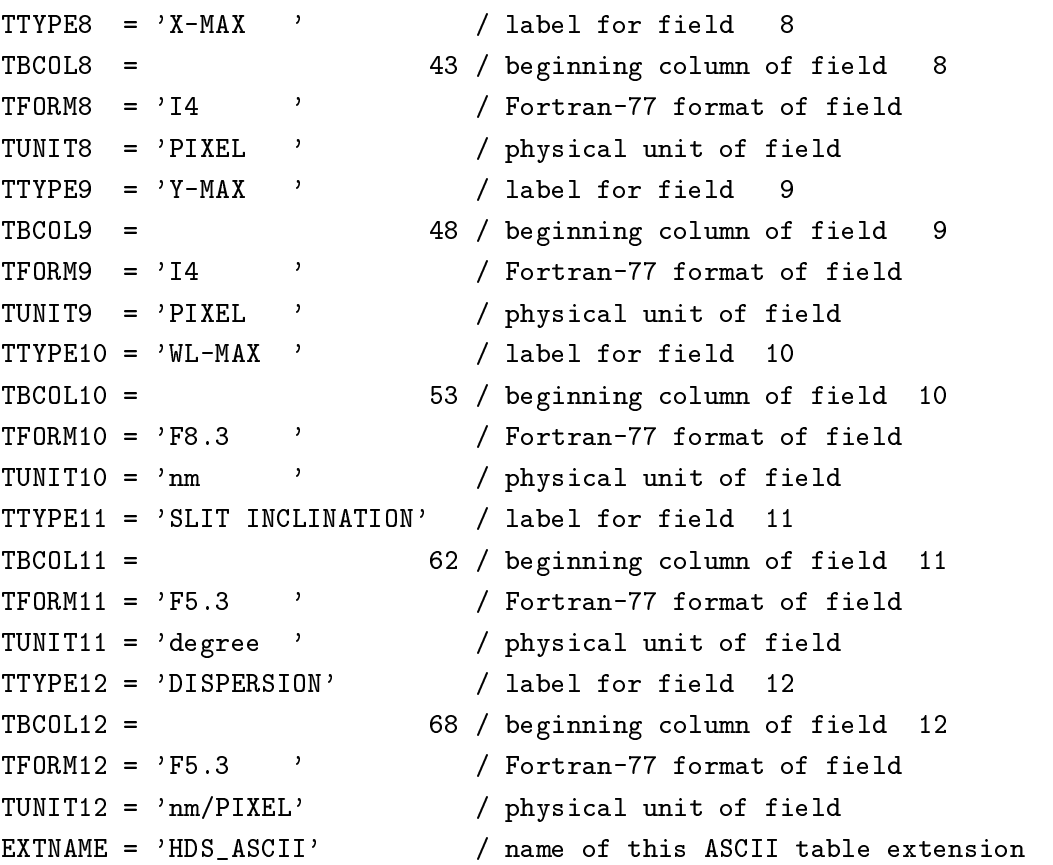

END

# Data unit of ASCII extension table

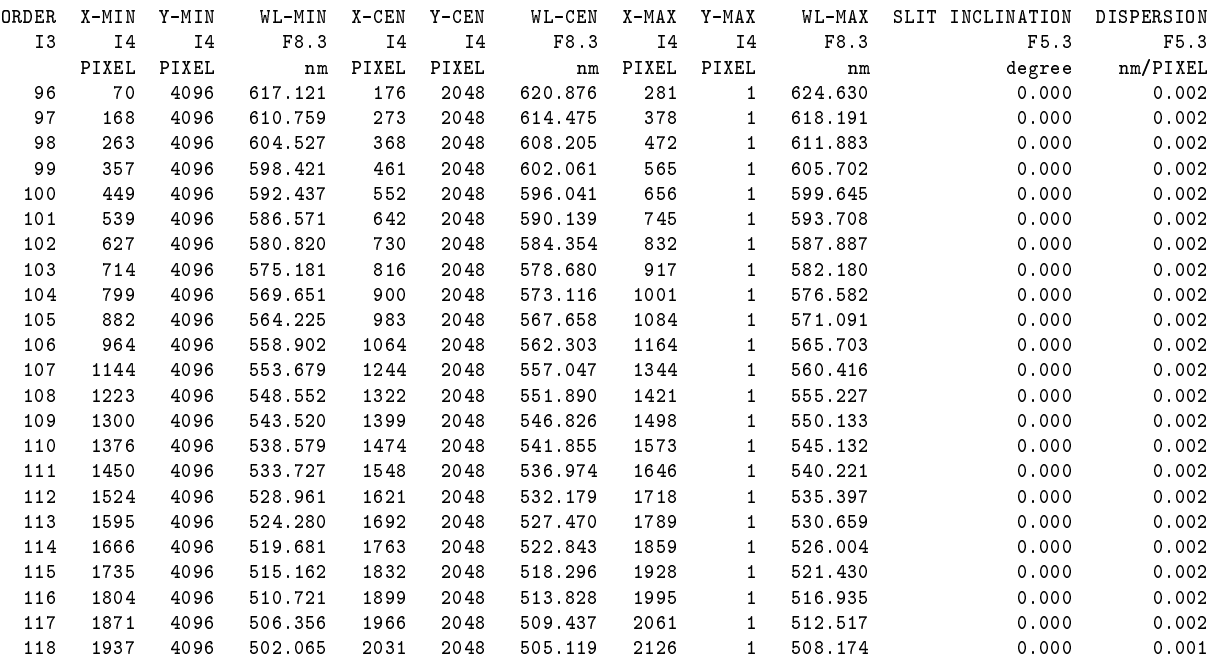